# <span id="page-0-0"></span>**Dell**<sup>™</sup> PowerVault<sup>™</sup>LT05-140HH 磁带机用户指南

[简介](file:///C:/data/Stor-sys/LTO5_140/cs/UG/intro.htm) [安装磁带机](file:///C:/data/Stor-sys/LTO5_140/cs/UG/setup.htm) [使用磁带机](file:///C:/data/Stor-sys/LTO5_140/cs/UG/usage.htm) [使用磁带备份软件](file:///C:/data/Stor-sys/LTO5_140/cs/UG/software.htm) [故障诊断](file:///C:/data/Stor-sys/LTO5_140/cs/UG/trouble.htm) [规格](file:///C:/data/Stor-sys/LTO5_140/cs/UG/specs.htm) [获取帮助](file:///C:/data/Stor-sys/LTO5_140/cs/UG/enterprise_help.htm) [联系](file:///C:/data/Stor-sys/LTO5_140/cs/UG/enterprise_contact.htm) Dell [附录 - 常规信息](file:///C:/data/Stor-sys/LTO5_140/cs/UG/Appendix.htm) [词汇表](file:///C:/data/Stor-sys/LTO5_140/cs/UG/glossary.htm)

Ø

注: "注"指出重要信息,该信息可帮助您更好地使用系统。

 $\overline{\bullet}$ 注意: "注意"指出硬件损坏或数据丢失的潜在可能,并告诉您如何避免该问题。

#### $\overline{\mathbb{A}}$ 警告: "警告"指出财产损坏、人员伤害或死亡的潜在可能。

#### 本文档中的信息可能更改,恕不另行通知。 © **2010 Dell Inc. All rights reserved.** © **International Business Machines Corporation, 2010. All rights reserved.**

本文所使用的商标:*Dell*、*DELL* 徽标和 *PowerVault* 是 Dell Inc. 的商标。 *Microsoft* 和 *Windows* 是 Microsoft Corporation 的注册商 标。

在本文档中可能还使用了其他商标和商品名称来指声明拥有该标记与名称的实体或其产品。Dell Inc. 放弃非本公司的商标和商品名称的专有 利益。

内置磁带机型号:LTO Ultrium5-H

外置磁带机型号:LTO5-EH1

初始发行日期:*2010* 年 *3* 月

# <span id="page-1-0"></span>附录 - 常规信息: Dell™ PowerVault™ LT05-140HH 磁带机用户指南

# 针对台湾地区的常规信息

# **DØLL**

BSMI 通告 (僅限於台灣)

大多數的 IBM Taiwan 電腦系統被 BSMI (經濟部標準檢驗局) 劃分為乙類數位裝置。但是,使用某些選件會使有 些組態的等級變成甲類。若要確定您的電腦系統適用等級,請檢查所有位於電腦底部或背面板、擴充卡安裝托架, 以及擴充卡上的 BSMI 註冊標籤。如果其中有一甲類標籤,即表示您的系統為甲類數位裝置。如果只有 BSMI 的檢磁號碼標籤,則表示您的系統為乙類數位裝置。

一旦確定了系統的 BSMI 等級,請閱讀相關的 BSMI 通告。請注意,BSMI 通告規定凡是未經 IBM Taiwan Inc. 明確批准的擅自變更或修改,將導致您失去此設備的使用權。

此裝置符合 BSMI (經濟部標準檢驗局) 的規定,使用時須符合以下兩項條件:

• 此裝置不會產生有害干擾。

■ 此裝置必須能夠接受所接收到的干擾,包括可能導致無法正常作業的干擾。

甲類

此設備經測試證明符合 BSMI (經濟部標準檢驗局) 之甲類數位裝置的限制規定。 這些限制的目的是為了在商業環 境中使用此設備時,能提供合理的保護以防止有害的干擾。此設備會產生、使用並散發射頻能量;如果未遵照製造 廠商的指導手冊來安裝和使用,可能會干擾無線電通訊。請勿在住宅區使用此設備。

> 警告使用者: 這是甲類的資訊產品,在居住的環境中使用時,可能會造成射頻干擾, 在這種情況下,使用者會被要求採取某些適當的對策。

公司連絡詳情 (僅限於臺灣)

根據商品檢驗法(Commodity Inspection Act) 第 11 條的規定, IBM 臺灣軟體技術支援 (IBM Taiwan, Inc.) 就本文件所 指的產品提供台灣地區認證機構的連絡詳情如下:

IBM 臺灣軟體技術支援 110 臺北市信義區松仁路 7 號 4 樓

# 本文件中的資訊如有更改,恕不另行通知。<br>© 2007 年 Dell Inc. 版權所有,翻印必究。列印於墨西哥。

未經 Dell Inc. 的書面許可,不得以任何形式進行複製。

本文中使用的商標: Dell 和 DELL 徽標是 Dell Inc. 的商標; IBM 是 International Business Machines Corporation 的註冊商標。 本文件中述及的其他商標和產品名稱是指擁有相應商標和名稱的公司實體或其產品。Dell 對本公司之外的商標和產品名稱不 擁有任何所有權

图 *07* 台湾地区联系信息声明

# <span id="page-2-0"></span>联系 Dell: Dell<sup>™</sup> PowerVault™ LT05-140HH 磁带机用户指南

要以电子方式联系 Dell, 可以访问以下 Web 站点:

- <sup>l</sup> **[www.dell.com](http://www.dell.com/)**
- <sup>l</sup> **[support.dell.com](http://support.dell.com/)**(技术支持)
- **l [www.dell.com/regulatory\\_compliance](http://www.dell.com/regulatory_compliance)**(常规一致性信息)

有关您所在国家或地区的特定 Web 地址,请在下表中根据对应的国家或地区进行查找。

■ 注: 免费电话号码仅供在下表中列出的国家或地区使用。

注: 在某些国家或地区,要获取特定于 Dell™ XPS™ 计算机的技术支持,请拨打针对这些参与国家或地区而列出的单独电话号码。如果无 法在列出的电话号码中找到特定于 XPS 计算机的电话号码,那么可通过列出的支持电话号码联系 Dell,Dell 将根据您的需求而为您转 接。

如需联系 Dell,请使用下表中提供的电子邮件地址、电话号码和代码。如果您需要帮助以确定应使用哪个代码,请联系当地或国际接线员。

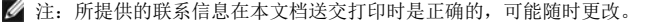

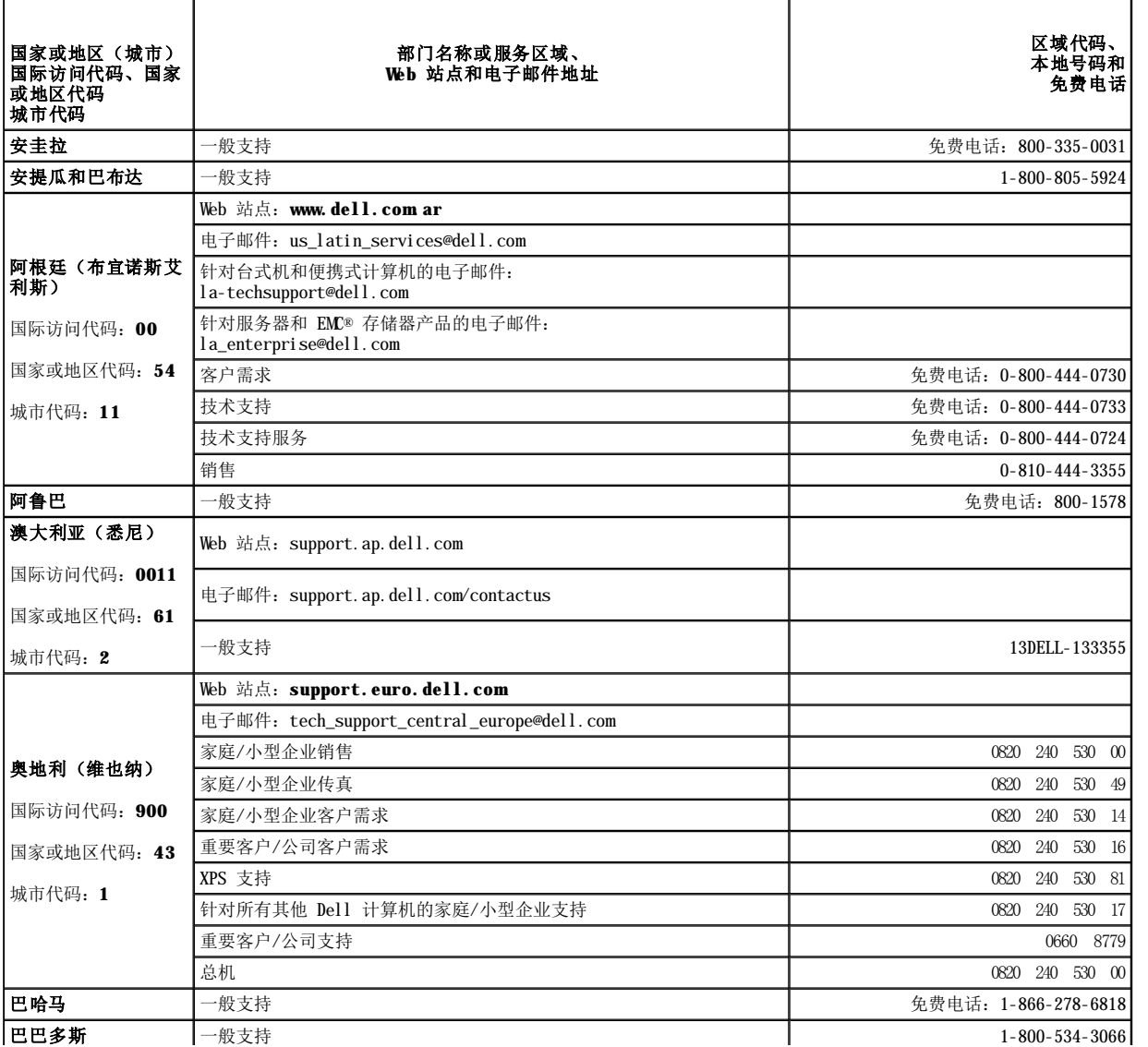

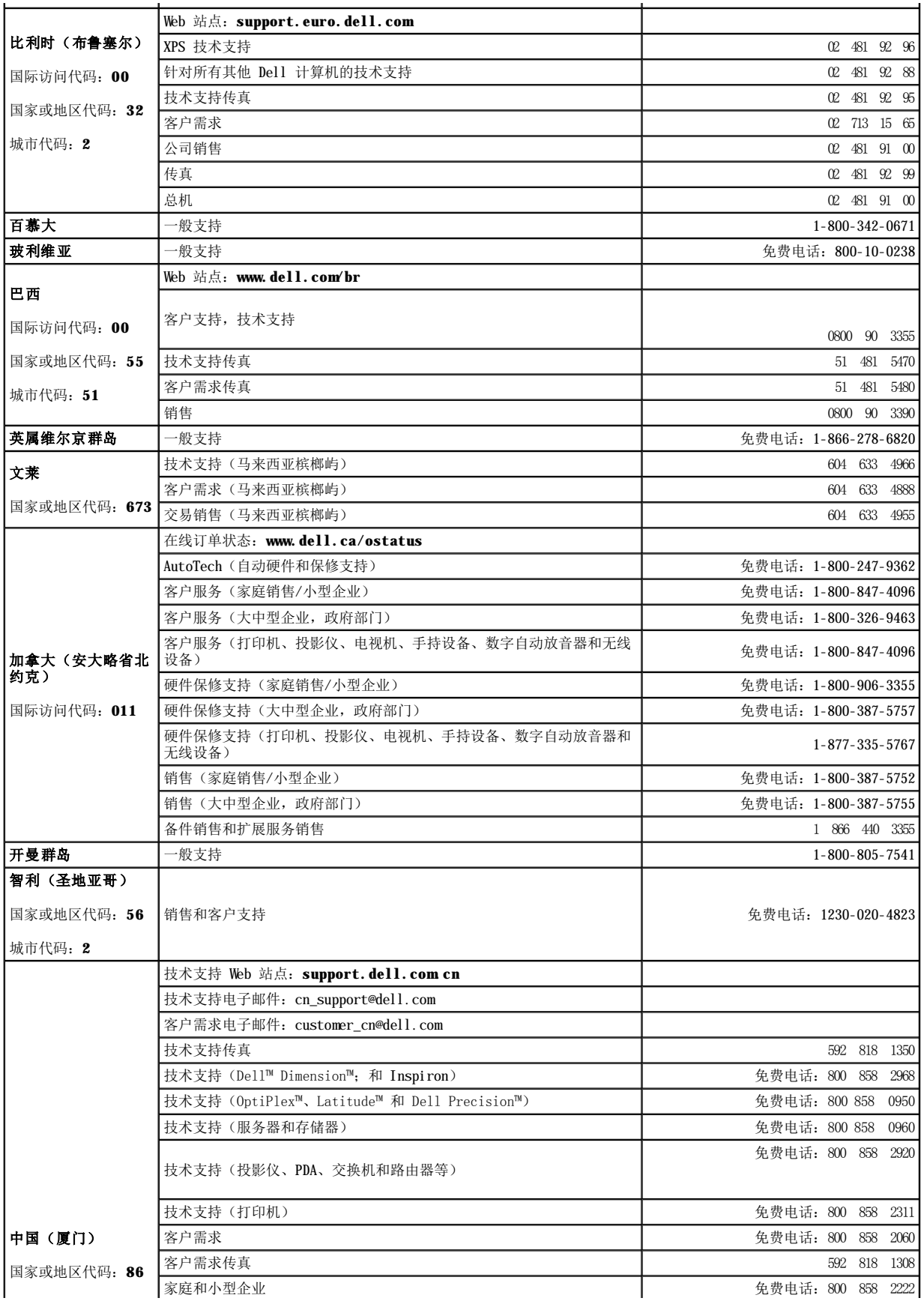

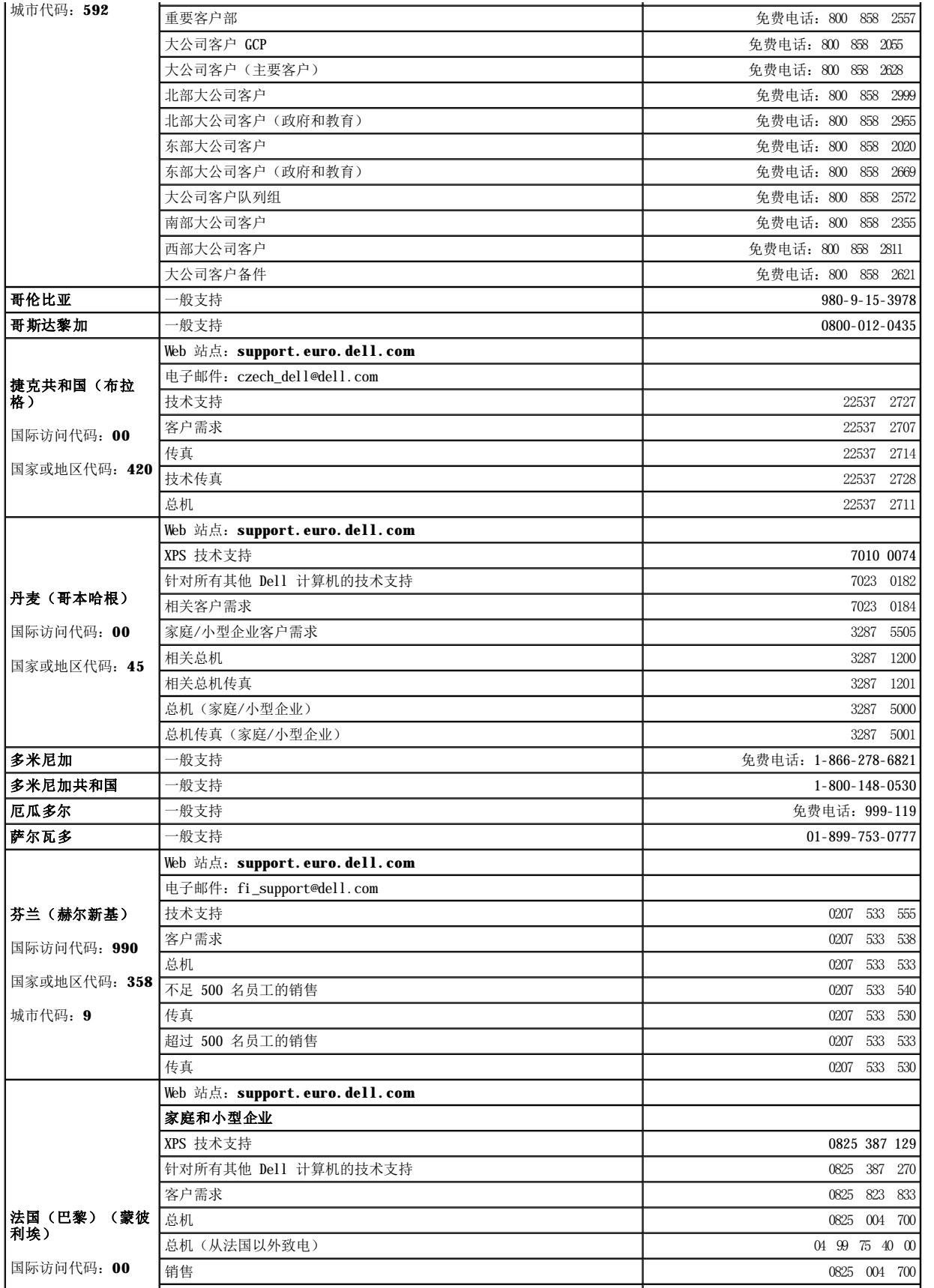

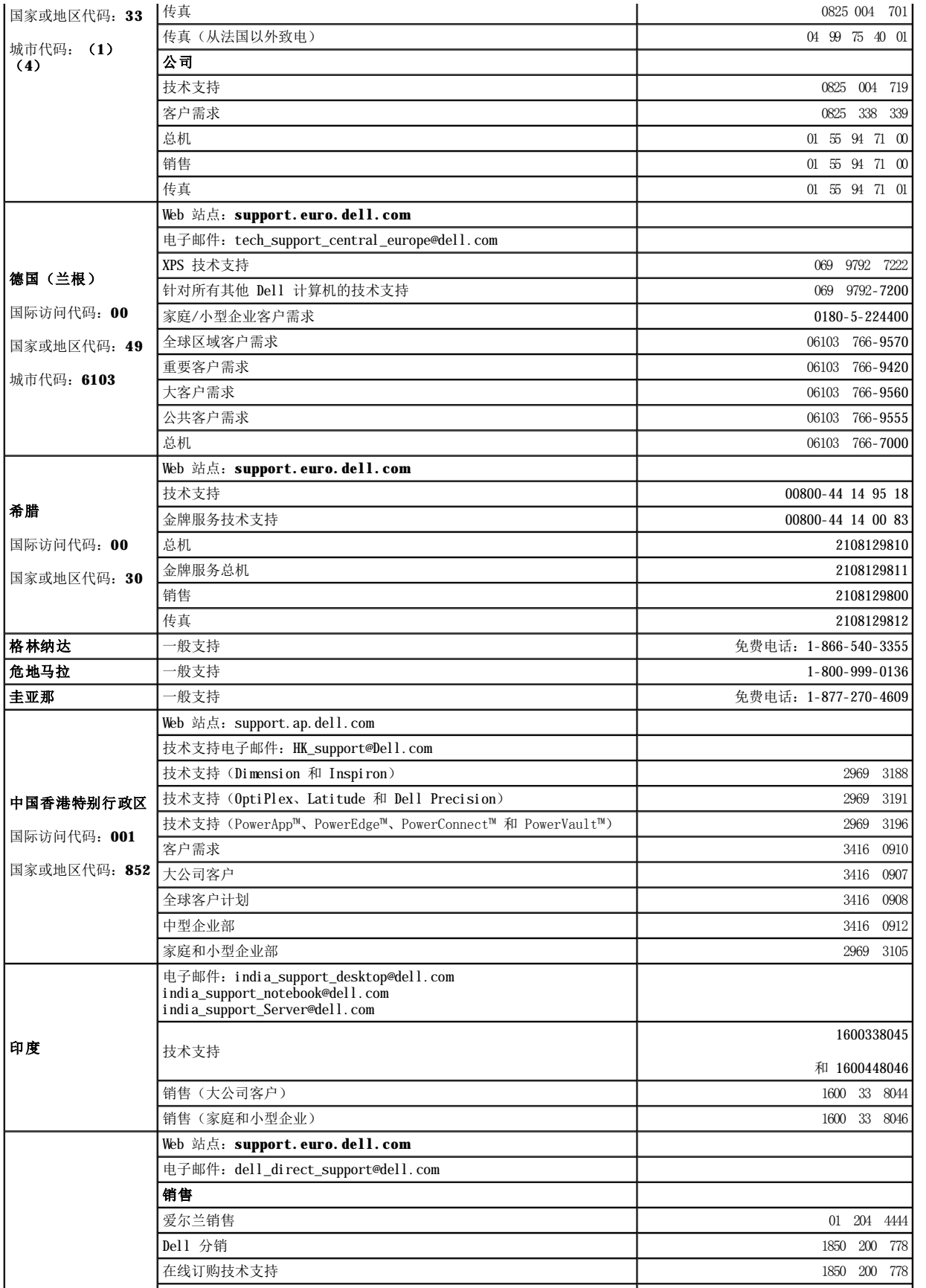

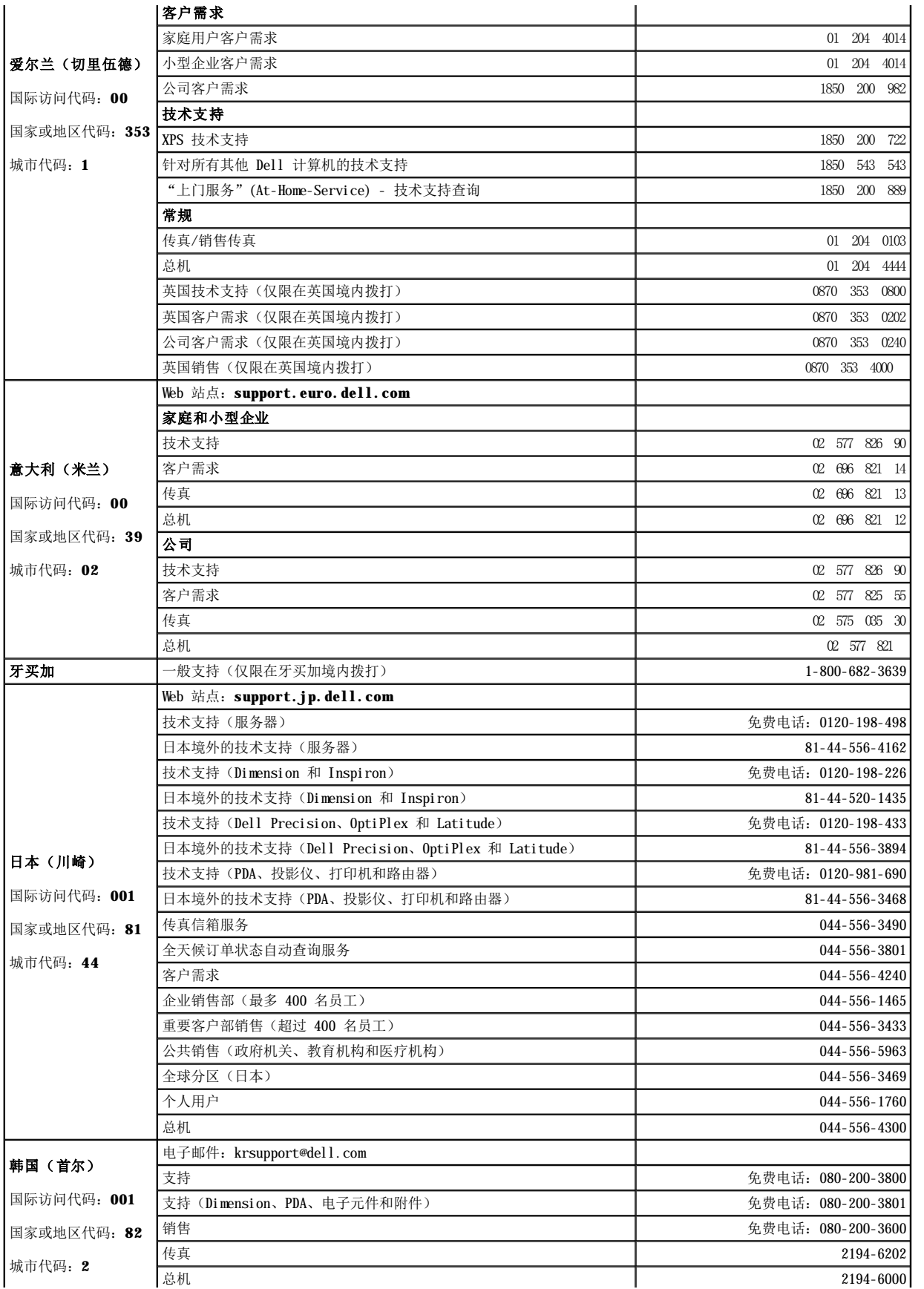

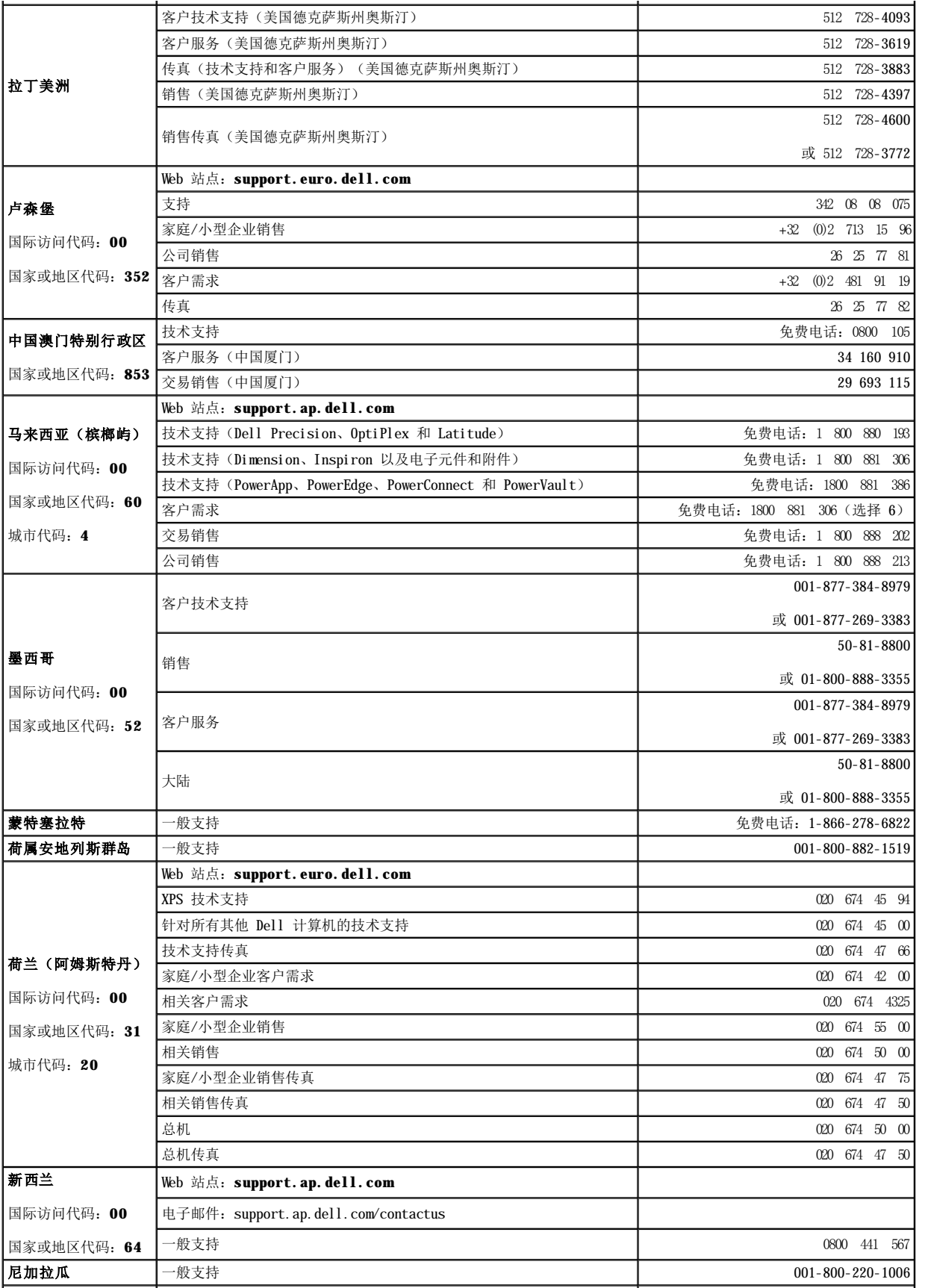

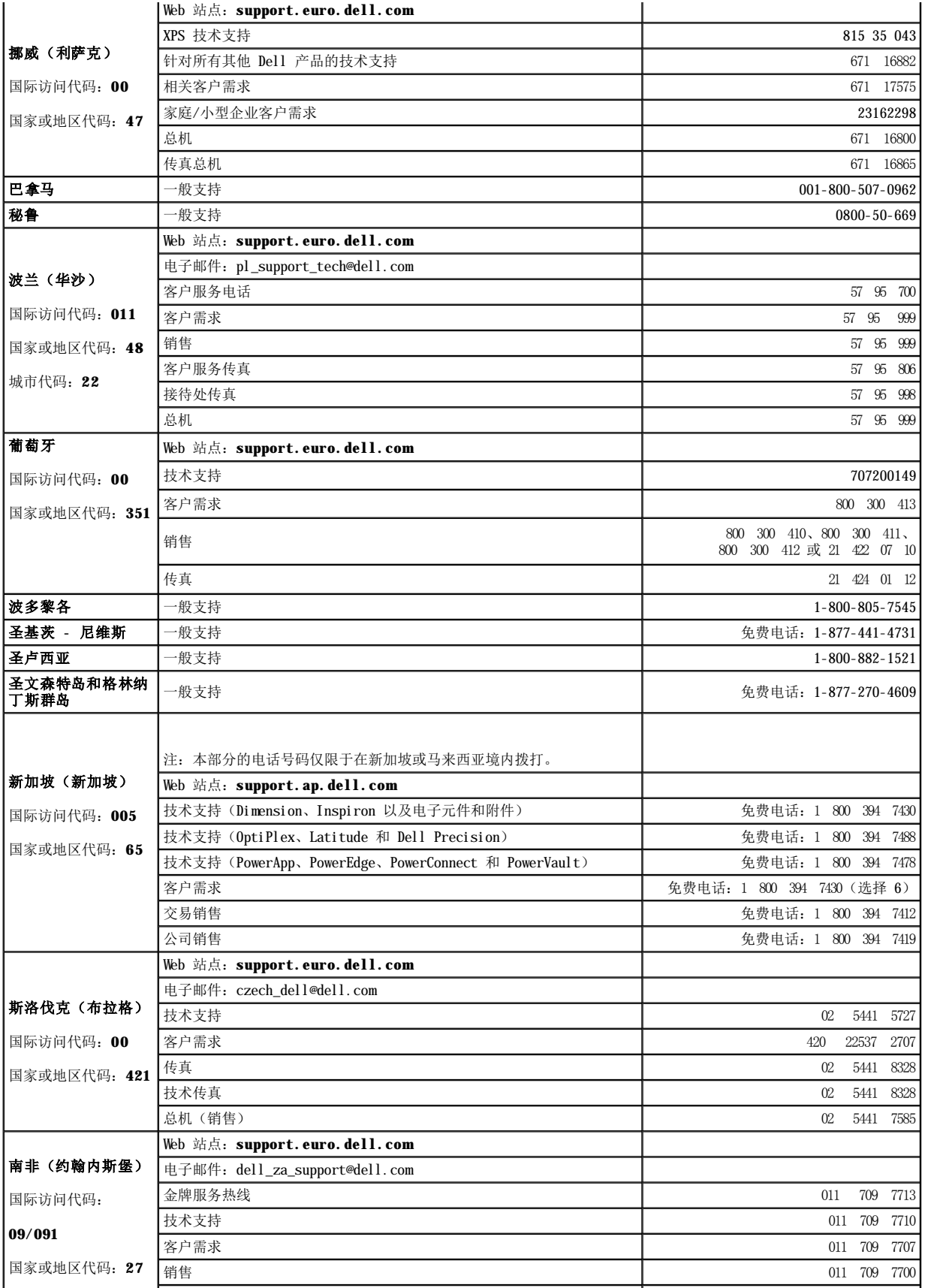

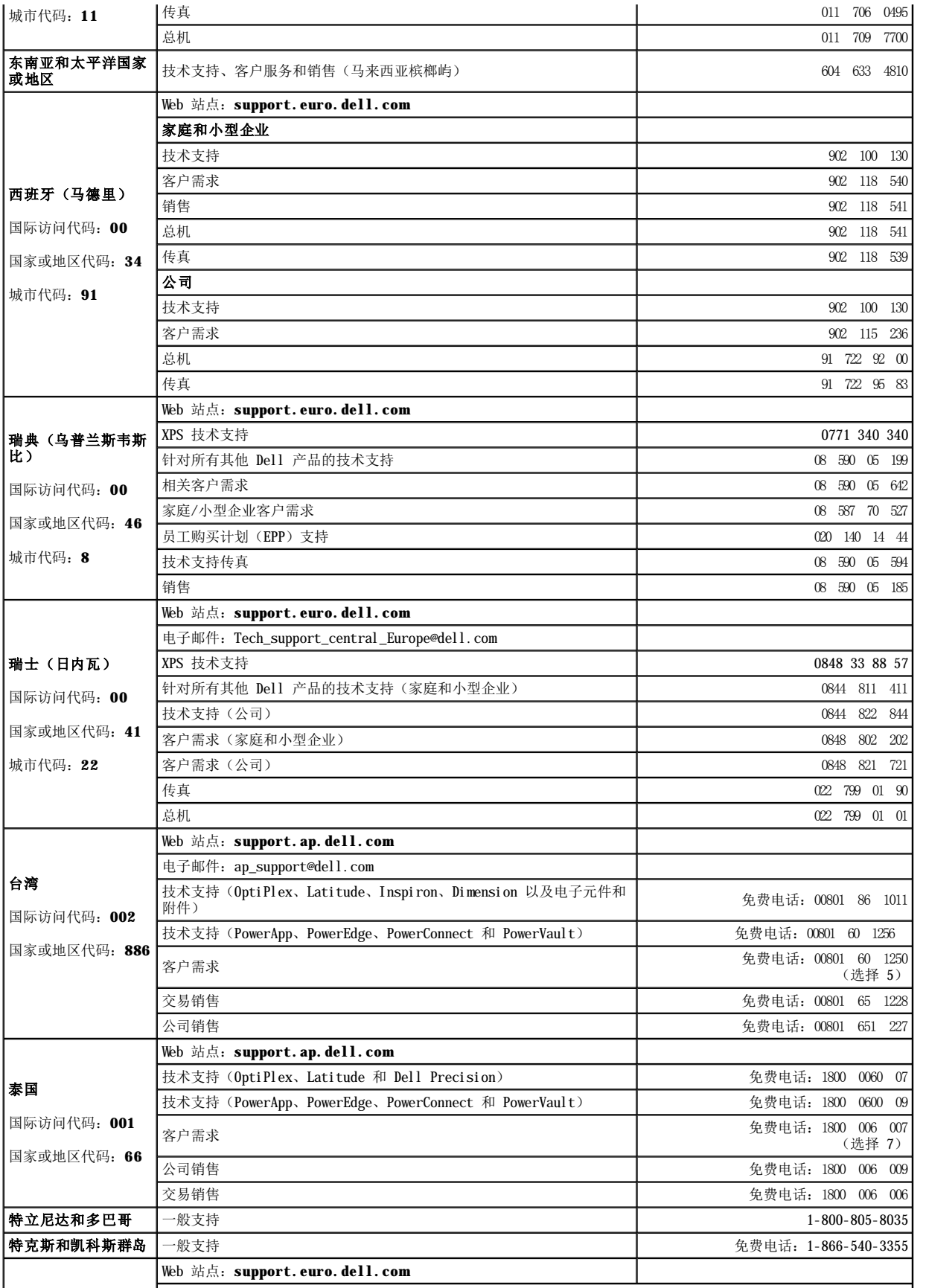

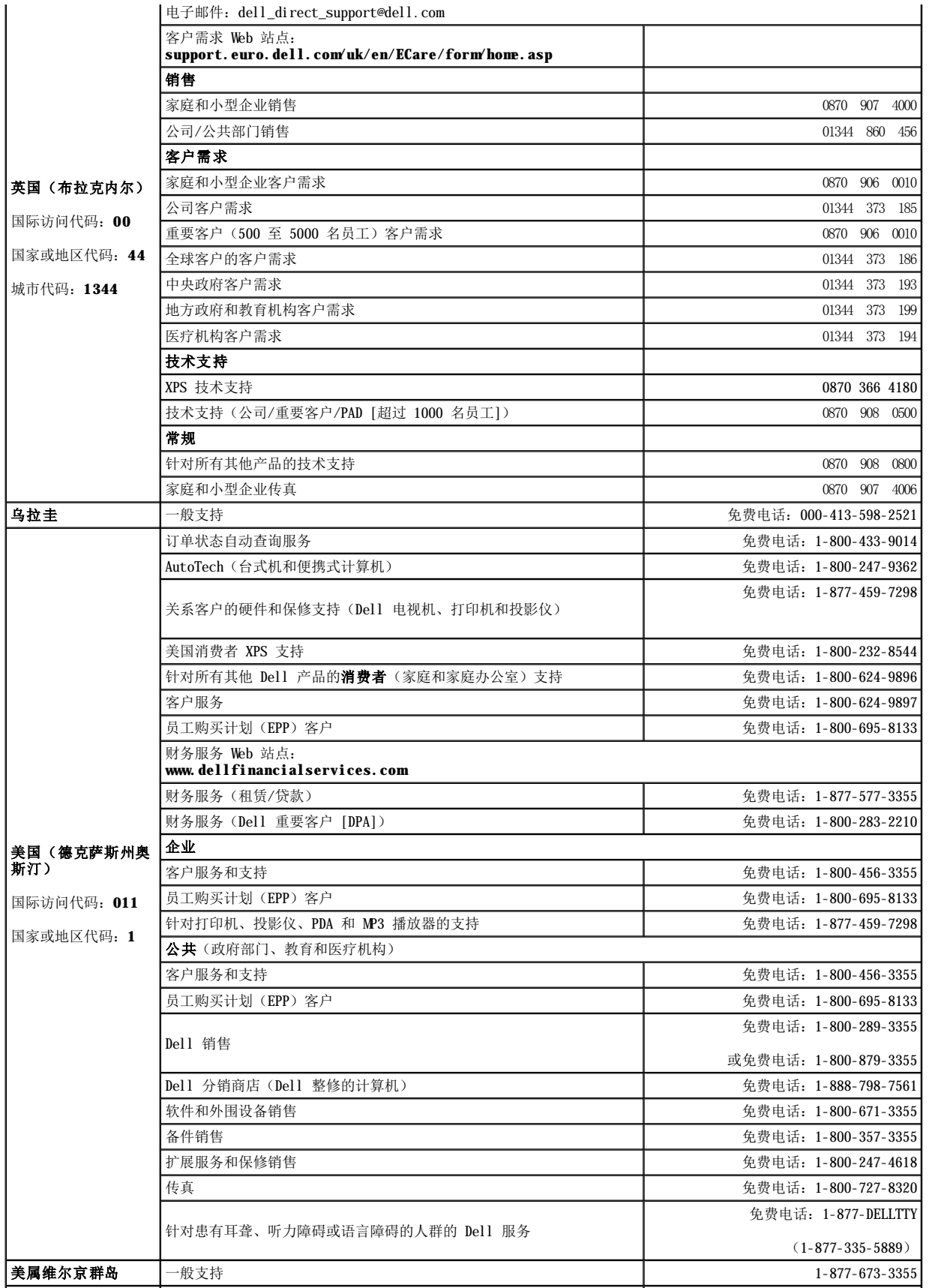

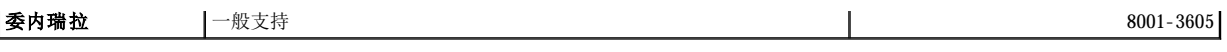

# <span id="page-12-0"></span>获取帮助: Dell™ PowerVault™ LT05-140HH 磁带机用户指南

- [技术帮助](#page-12-1)
- **●** Dell [企业培训和认证](#page-14-0)
- [定购问题](#page-14-1)
- [产品信息](#page-14-2)
- [返回维修或赊购的产品](#page-14-3)
- [致电前](#page-15-0)

# <span id="page-12-1"></span>技术帮助

如果遇到技术问题而需要帮助,请执行以下步骤:

- 1. 完成"对系统进行故障诊断"中的过程。
- 2. 运行系统诊断并记录提供的所有信息。
- 3. 制[作诊断核对表副](#page-15-1)本并填写信息。
- 4. 使用 Dell 在"Dell 支持"(**support.dell.com**) 提供的在线服务扩展套件来帮助安装和故障诊断。

有关更多信息,请参阅"在线服务"。

- 5. 如果上述步骤未解决问题,请致电 Dell 寻求技术帮助。
	- 注:请在系统旁致电技术支持,以便技术支持能通过电话帮助您完成必要的过程。
	- 注: Dell 的 Express Service Code (快速服务代码)系统可能并非在所有国家或地区都提供。

当 Dell 的自动电话系统提示时,请输入 Express Service Code 将电话直接转到相应的支持人员。如果没有 Express Service Code, 请打开 **Dell Accessories** 文件夹,双击 **Express Service Code** 图标,并按照说明进行操作。

有关使用技术支持服务的说明,请参阅["技术支持服务](#page-14-4)"和["致电前](#page-15-0)"。

注:以下某些服务并非始终在美洲以外的所有地方都提供。请致电您当地的 Dell 代表以获取可用性信息。

# 在线服务

您可以访问 Dell 支持:**support.dell.com**。在 **WELCOME TO DELL SUPPORT** 页面上选择您的地区,并填写所需的详细信息以访问帮助工 具和信息。

您可以使用以下地址来通过电子方式联系 Dell:

<sup>l</sup> 万维网

**www.dell.com/**

**www.dell.com/ap/**(仅亚太国家或地区) **www.dell.com.cn**(仅中国)

**www.dell.com/jp** (仅日本)

**www.euro.dell.com**(仅欧洲)

**www.dell.com/la**(拉丁美洲国家或地区)

**www.dell.ca** (仅加拿大)

<sup>l</sup> 匿名文件传输协议(FTP)

# **ftp.dell.com/**

作为 anonymous 用户登录,并使用您的电子邮件地址作为密码。

<sup>l</sup> 电子支持服务

support@us.dell.com

apsupport@dell.com(仅亚太国家或地区) cn\_support@dell.com(仅中国)

support.jp.dell.com(仅日本)

support.euro.dell.com (仅欧洲)

<sup>l</sup> 电子报价服务

sales@dell.com

apmarketing@dell.com(仅亚太国家或地区)

sales\_canada@dell.com(仅加拿大)

<sup>l</sup> 电子信息服务

info@dell.com

**AutoTech** 服务

<span id="page-14-5"></span>对于 Dell 客户询问的有关台式机和便携式计算机系统的常见问题, Dell 的自动技术支持服务 "AutoTech"提供了录音答案。

当致电 AutoTech 时,请使用按键式的电话选择与您的问题相应的主题。

AutoTech 服务全天候(每天 24 小时, 每周 7 天)提供。您还可以通过技术支持服务来访问此服务。请参阅您所在区域的联系信息。

### 订单状态自动查询服务

要查看您订购的任何 Dell 产品的状态,可访问 **support.dell.com**,也可致电订单状态自动查询服务。录音将提示您输入所需的信息以查找 和报告您的订单。请参阅您所在区域的联系信息。

### <span id="page-14-4"></span>技术支持服务

Dell 的技术支持服务全天候(每天 24 小时,每周 7 天)提供,可回答您有关 Dell 硬件的问题。我们的技术支持人员使用基于计算机的诊 断来提供快速而准确的回答。

要联系 Dell 的技术支持服务,请参阅["致电前](#page-15-0)",然后参阅您所在区域的联系信息。

# <span id="page-14-0"></span>**Dell** 企业培训和认证

Dell 企业培训和认证现已提供;有关更多信息,请访问 **www.dell.com/training**。此服务可能并非在所有地方都提供。

# <span id="page-14-1"></span>定购问题

如果您的定购存在问题,如部件缺失、部件错误或帐单错误,请联系 Dell 获取客户帮助。致电时,请提供发票或装箱单。请参阅您所在区域 的联系信息。

# <span id="page-14-2"></span>产品信息

如需其他 Dell 产品信息或是需要订购产品,请访问 Dell 的 Web 站点:**www.dell.com**。有关销售专家的电话号码,请参阅您所在区域的联 系信息。

# <span id="page-14-3"></span>返回维修或赊购的产品

无论是要维修还是要赊购,请如下准备所有要返回的产品:

1. 致电 Dell 获取"退回材料授权号", 并将其清楚地写在箱子表面醒目的位置。

<span id="page-15-2"></span>有关电话号码,请参阅您所在区域的联系信息。

- 2. 包含发票副本并写明返回原因。
- 3. 包含所有诊断信息的副本(包括诊断核对表),说明您运行的测试和系统诊断报告的所有错误消息。
- 4. 如果返回是为了赊购,请包含属于该返回商品的所有附件(如电源线以及 CD、软盘和指南之类的介质)。
- 5. 用原始(或同等)的包装材料包装要返回的设备。

您要负责支付运费。您还要负责为返回的产品投保,并承担运送到 Dell 途中丢失的风险。不接受货到付款(C.O.D.)的包裹。

我们将在收货码头拒绝缺少上述任何要求的返回货品并将其退还给您。

# <span id="page-15-0"></span>致电前

注:打电话时请准备好 Express Service Code。该代码可帮助 Dell 的自动支持电话系统有效地转接您的电话。

请牢记填[写诊断核对表。](#page-15-1)如果可能,请在致电 Dell 寻求技术帮助之前打开系统并使用计算机旁的电话。可能会请您在键盘上输入一些命令、 传递操作中的详细信息或尝试其他只能在计算机系统中执行的故障诊断步骤。请确保系统文档可用。

# △ 警告: 在维护计算机内部的任何组件之前,请参阅《系统信息指南》以获取重要的安全信息。

<span id="page-15-1"></span>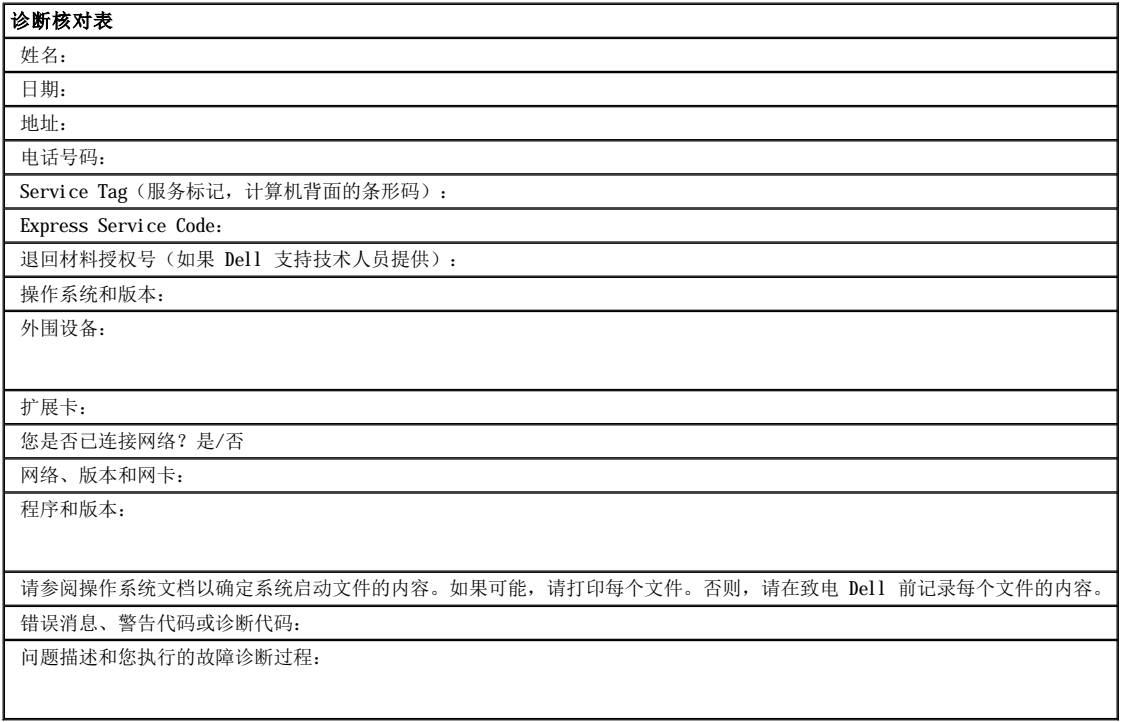

# <span id="page-16-0"></span>词汇表: Dell™ PowerVault™ LT05-140HH 磁带机用户指南

- [A](#page-20-0) - [B](#page-16-1) - [C](#page-20-1) - [D](#page-20-2) - E - [F](#page-20-3) - [G](#page-17-0) - [H](#page-17-1) - [I](#page-21-0) - [J](#page-18-0) - [L](#page-21-1) - [M](#page-21-2) - [N](#page-18-1) - O - [P](#page-18-2) - [R](#page-18-3) - [S](#page-21-3) - [T](#page-21-4) - U - [V](#page-21-5) - [W](#page-19-0)

#### 数字

**2:1** 压缩 **(2:1 compression)**: 压缩后可存储数据量与未经压缩可存储数据量之间的比较关系。在 2:1 压缩中,经过压缩可以存储的数据 量是未经过压缩可以存储的数据量的两倍。

#### **A**

安培 **(ampere**,**A)**:一种电流计量单位,等于每秒一库仑的流量,或等于对一欧姆的电阻施加一伏特电压所产生的电流。

安装 (install): (1) 通过装配以供使用或提供服务。(2) 通过单次更换或通过添加多个组件或设备, 将产品、功能部件或功能添加到服 务器或设备的行为。

奥斯特 **(oersted)**:无理化厘米·克·秒制 (cgs) 电磁系统中的磁场强度单位。奥斯特指在无限延伸且均匀缠绕的螺线管内部,轴长方向每 4 pi 厘米绕线中流过 1 安培线性电流强度所激发的磁场强度。

#### <span id="page-16-1"></span>**B**

备份 (backup):记录的短期保留,用于当由于程序或服务器错误或故障而丢失重要数据时,恢复基本的业务和服务器文件。

边框 **(bezel)**:安装在磁带机正面的可移动框架。

标签 **(label)**:背面有粘性的纸条,可以在上面写字并粘贴到盒带上,作为一种标识或描述方法。

标签区 (label area): 在 LTO Ultrium 盒带上写保护开关旁边的凹入区域,条形码标签必须粘贴在这里。

标识 **(ID)**:标识。

**C**

操作环境 **(operating environment)**:磁带机进行例行处理时所在房间的温度、相对湿度和湿球温度。

插入导轨 **(insertion guide)**:盒带表面上的一个较大的凹陷区域,可防止您错误地插入盒带。

磁带 **(magnetic tape)**:具有可磁化表面层的带子,可以通过磁记录在它上面存储数据。

磁带机 **(drive)**:一种数据存储设备,控制盒带中磁带的移动。磁带机中具有从磁带读取数据和将数据写入磁带的机械装置(磁带机磁头)。

磁带机 **(tape drive)**:一种数据存储设备,控制盒带中磁带的移动。Dell PowerVault LTO5-140HH 磁带机中具有从磁带读取数据和将数据 写入磁带的机械装置(磁带机磁头)。其自然数据容量是每盒带 1500 GB;按 2:1 的压缩率,其容量最高可达 3000 GB。

磁带机磁头 **(drive head)**:一种组件,它将电子信号记录在磁带上,或将磁带上的信号读取为电子信号。

磁带机检测数据 **(drive sense data)**:请参阅 **SCSI** 磁带机检测数据 **(SCSI drive sense data)**。

磁带机转储 **(drive dump)**:在特定时刻,将一个存储设备的全部或部分内容记录到另一个存储设备中,这通常作为针对故障或错误的保护措 施,或与调试有关。

**磁带路径 (tape path):** 在磁带机内, 介质移动的通道。

磁头 **(head)**:请参阅磁带机磁头 **(drive head)**。

**磁头抵抗力测量测试 (Head Resistance Measurements test)**: 确定磁带机的磁头是否正常工作的过程,是是"测试磁头"诊断的一部 分。该测试将测量磁头经受裂缝和其他缺陷的能力。

重新引导 **(reboot)**:通过重复初始程序装入 (IPL) 操作,重新初始化程序的执行。

直置 (reset): 将设备或电路返回为原始状态。

错误日志 (error log): 由磁带机维护的列表, 包含最近十个错误代码。这些代码标识与磁带机有关的错误。

打开电源,电源已打开 (power-on, powered-on): (1) 将电源供应给设备。 (2)当电源供应给设备。 (2)

单字符显示器 (single-character display): 位于磁带机的正面,用于显示字母或数字代码的 LED, 数字代码代表诊断或维护功能、错误 状况或参考消息。

导带块 **(leader block)**:位于磁带机内,与连着 LTO Ultrium 盒带中磁带的铁引脚啮合的部件。一旦啮合,导带块会将磁带从盒带拉入磁 带机。

导销 **(leader pin)**:盒带上,连着磁带末端的小金属柱。在磁带处理期间,导销由进带机械装置抓紧,进带机械装置将引脚和磁带拉出盒 带,经过磁带机磁头到达卷带盘。然后磁头就可以从磁带读取数据或将数据写入磁带。

第 **2** 代 **(Generation 2)**:Ultrium 2 磁带机的非正式名称,它是 Ultrium 磁带机(第 1 代)的第二代版本。第 2 代磁带机每个盒带有 高达 200 GB 的自然存储容量,并且自然持续数据传输率为每秒 35 MB。

第 5 代 (Generation 5): Ultrium 5 磁带机的非正式名称, 它是 Ultrium 磁带机(第 1、2、3、4 代)的第五代版本。第 5 代磁带机每 个盒带有高达 1500 GB 的自然存储容量,并且自然持续数据传输率为每秒 140 MB。

第 **4** 代 **(Generation 4)**:Ultrium 4 磁带机的非正式名称,它是 Ultrium 磁带机(第 1、2、3 代)的第四代版本。第 4 代磁带机每个 盒带原有存储容量高达 800 GB 的自然存储容量,并且自然持续数据传输率为每秒 120 MB。

第 **1** 代 **(Generation 1)**:Ultrium 磁带机的非正式名称,它是磁带机(第 2 代)的前代产品。第 1 代磁带机每个盒带本身带有高达 100 GB 的存储容量,并且持续数据传输率为每秒 15 MB。

第 **3** 代 **(Generation 3)**:Ultrium 3 磁带机的非正式名称,它是 Ultrium 磁带机(第 1、2 代)的第三代版本。第 3 代磁带机每个盒带 原有存储容量高达 400 GB 的自然存储容量,并且自然持续数据传输率为每秒 80 MB。

电流 **(current)**:单位时间的电荷量。电流以安培为单位计量。

电源接口 (power connector): 机箱内部电源线所连接的接口, 位于磁带机背面。

电源线 (power cord): 将设备连接到电源的电缆。

读 **(read)**:从存储设备、数据介质或其他来源获取或解释数据。

端口 **(port)**:(1)系统或网络访问点,用于数据进出。

(2)设备上的接口,其他设备(例如,显示器和打印机)的电缆将连接到该接口上。

(3)表示与硬件的物理连接。端口有时指适配器,但在一个适配器上可以有多个端口。

#### **F**

发光二极管 **(light-emitting diode)**:一种半导体管,当受到施加的电压时发光,用在电子显示器中。

伏特 **(volt)**:电位差和电动势的 SI(国际)单位。正式定义是:如果导体带有一安培恒定电流,并且其两点之间的耗散功率等于一瓦特,则 这两点间的电位差为 1 伏特。

服务器 (server): 通过网络为一个或多个客户机提供服务的功能部件。其示例包括文件服务器、打印服务器或邮件服务器。与"主机" (host) 同义。

#### <span id="page-17-0"></span>**G**

固件 **(firmware)**:通常作为操作系统一部分交付的专有代码。固件比从可变介质装入的软件更有效率,并且比纯硬件电路更易于更改。固件 的一个示例是 PC 主板上的只读内存 (ROM) 中的基本输入/输出系统 (BIOS)。

关闭电源 (power-off): 除去设备的电源。

#### <span id="page-17-1"></span>**H**

盒带 **(cartridge)**:请参阅盒带 **(tape cartridge)**。

盒带 **(tape cartridge)**:可移动存储器盒,在盒中容纳了皮带驱动的磁带,磁带缠绕在供带盘和卷带盘上。

盒带门 **(cartridge door)**:盒带上铰接的屏障,可以打开它以触摸盒带内的磁带,或关闭它以保护磁带。

盒带内存 **(cartridge memory)**:请参阅 **LTO** 盒带内存 **(LTO cartridge memory)**。

华氏温度 **(Fahrenheit**,**F)**: 一种温标或与该温标有关的度量,在一个大气压下,将水的冰点标为 32 度,沸点标为 212 度。

# <span id="page-18-0"></span>**J**

记录 (record): 由服务器提供的数据字节的最小独立集合, 以供磁带机进行处理和记录; 要从磁带读取的、由磁带机重新处理以及使其对服 务器可用的数据的最小独立集合。

奇偶错误 **(parity error)**:当所接收到的数据不具有接收系统期望的奇偶性校验时,发生的传输错误。这通常会在发送和接收系统有不同奇 偶性校验设置时发生。

奇偶性校验 (parity): 是偶数还是奇数的状态。奇偶性校验位是一个二进制数字, 将它添加到一组二进制数字以使该组的总和始终为奇数 (奇校验)或偶数(偶校验)。

检测数据 **(sense data)**:描述 I/O 错误的数据。检测数据将显示给服务器以响应检测 I/O 命令。

接地点 **(ground)**:与地球发生电气连接的对象。

介质 **(media)**:介质 *(medium)* 的复数。

介质 **(medium)**:一种物理材料,可将其用作数据的载体,例如磁带。

#### **K**

开放系统 **(Open Systems)**:具有非专利标准的计算机系统。

#### **L**

联机 **(online)**:当服务器的应用程序能够与磁带机交互时,磁带机所处的操作状况。

#### **M**

```
秒 (second):一分钟的六十分之一。
```
#### <span id="page-18-1"></span>**N**

逆时针方向 **(counterclockwise)**:与时钟指针旋转方向相反的方向(从正面看)。

#### <span id="page-18-2"></span>**P**

```
配置 (configure):对服务器描述在系统上安装的设备、可选功能部件和程序。
```
#### **Q**

千兆字节 **(GB)**:请参阅千兆字节 **(gigabyte)**。

千兆字节 (gigabyte): 1,000,000,000 字节。

清洁盒带 **(cleaning cartridge)**:用于清洁磁带机磁头的盒带。请与数据盒带 *(data cartridge)* 相对照。

#### <span id="page-18-3"></span>**R**

**日志检测数据 (log sense data)**: 请参阅 SCSI 日志检测数据 (SCSI log sense data)。 容量 **(capacity)**:可以包含在存储介质中并以字节数表达的数据量。 软件 **(software)**:与计算机系统的操作相关的程序、过程、规则和任何关联文档。

**S**

设备 (device): 任何可以接收和发送数据的硬件组件或外设, 例如磁带机或磁带库。

设备驱动程序 **(device driver)**:一种文件,其中包含在使用连接设备时所需的固件。

摄氏度 **(Celsius**,**C)**:一种温度控制标尺,其中将水的冰点和沸点之间的范围划分为 100 度,0 度代表冰点,100 度代表沸点。

湿球温度 **(wet bulb temperature)**:纯水必须在恒压下绝热蒸发到给定空气样本以使空气在稳定状态条件下饱和的温度。湿球温度可从湿 球温度计读取。

适配卡 **(adapter card)**:一种可增加计算机功能的电路板。

适配器 **(adapter)**:请参阅适配卡 **(adapter card)**。

输入**/**输出 **(input/output**,**I/O)**:提供给计算机的数据,或从计算机处理产生的数据。

数据 (data): 已经或可能指定了含义的任意表示, 如字符或模拟量。

数据传输率 (data transfer rate): 单位时间内, 从数据传输系统中相应装置间通过的平均位数、字符数或块数。该速率以每秒、每分钟 或每小时的位数、字符数或块数来表达。

数据盒带 **(data cartridge)**:专用于存储数据的盒带。请与"清洁盒带 (cleaning cartridge)"相对照。

数据压缩 **(data compression)**:请参阅压缩 **(compression)**。

顺时针方向 **(clockwise)**:时钟指针旋转的方向(从正面看)。

瞬间最大数据传输率 **(burst data transfer rate)**: 数据的最大传输速度。

速度匹配 **(speed matching)**:磁带机用于将其自然(未压缩的)数据率动态调整为较低的服务器数据率的技术。速度匹配可提高系统性能 并减少故障。

### **T**

弹出 **(eject)**:从里面取出或强制推出。

**跳线 (junper):** (1) 安在接口中一对突出引脚上的小接口。可以通过移动跳线来更改电气接口。当放置到位时, 跳线在电气上连接两个引 脚。 (2)将跳线放置到接口引脚上。

脱机 **(offline)**:当服务器的应用程序不能与磁带机交互时,磁带机所处的操作状况。

#### <span id="page-19-0"></span>**W**

外壳 **(enclosure)**:一种可以在其中安装磁带机的设备,例如桌面装置、盒带自动装载器或磁带库。

网络 **(network)**:连接起来用于信息交换的数据处理设备和软件的配置。

维护模式 **(maintenance mode)**:一种操作状态,在磁带机可运行诊断、验证读写操作、验证可疑的盒带、更新固件以及执行其他诊断和维 护功能之前,磁带机必须处于此状态。

文件 **(file)**:作为一个单元存储或处理的已命名记录集合。

#### **X**

相对湿度 (relative hunidity): 空气中的实际水汽量相对于相同温度下的最大可能水汽量的比率。

向后兼容 **(backward compatible)**:能够与以前为相似用途而设计的产品一起使用。例如,某种盒带设计为不仅可与现代磁带机一起使用, 也可与某些较早的磁带机一起使用。与向下兼容 *(downward compatible)* 同义。

消磁 **(degauss)**:通过将磁带暴露于带有使磁带磁性失效的电流的电线圈中,使磁带失去磁性。

小型计算机系统接口 **(Small Computer Systems Interface**,**SCSI)**:由计算机生产商使用的标准,用于将外围设备(例如磁带机、硬 盘、CD-ROM 播放器、打印机和扫描仪)连接到计算机(服务器)。发音与"scuzzy"相同。与标准串行和并行端口(最高为每秒 160 MB)相 比,SCSI 接口的各变化类型提供了更快的数据传输速率。这些变化类型包括:

<sup>l</sup> 快/宽 SCSI:使用 16 位总线,并支持高达 20 Mbps 的数据率。

1 SCSI-1: 使用 8 位总线, 并支持 4 Mbps 的数据率。

1 SCSI-2: 与 SCSI-1 相同, 但使用 50 针接口代替 25 针接口, 并支持多设备。

1 Ultra SCSI: 使用 8 或 16 位总线, 并支持 20 或 40 Mbps 的数据率。

<sup>l</sup> Ultra2 SCSI:使用 8 或 16 位总线,并支持 40 或 80 Mbps 的数据率。

<sup>l</sup> Ultra3 SCSI:使用 16 位总线,并支持 80 或 160 Mbps 的数据率。

<sup>l</sup> Ultra160 SCSI:使用 16 位总线,并支持 160 Mbps 的数据率。

写 (write): 在存储设备或数据介质上进行永久或瞬时数据记录。

写保护 (write protected): 适用于盒带, 当某些逻辑或物理机制防止设备对盒带中的磁带进行写操作时的情况。

写保护开关 **(write-protect switch)**:防止数据被意外擦除的开关,位于盒带上。在该开关上显示已锁定和已解锁的挂锁图片。当您将开 3.4.5.7.5. (mace proceed smoon). 第五次最近第五次的第22, 在第五章第五次以来主要第三次是在的

写**/**读测试 **(Write/Read test)**: "测试磁头"诊断的一部分,确定磁带机是否可从磁带正确读取并正确写入磁带的过程。

休眠模式 **(sleep mode)**:一种电源管理功能,它使磁带机的电子电路自动进入低功率模式,这样可节省能量。

循环 **(loop)**:(1)在达到终止条件之前重复的一系列指令。 (2)进行连接以完成循环。

循环加电 (cycle power): 在短时间内向设备提供和断开电源。

### **Y**

压缩 **(compression)**:消除间隙、空字段、冗余和不必要数据的过程,用于缩短记录或块的长度。

英寸 **(in)**:请参阅英寸 **(inch)**。

英寸 **(inch)**:一种长度单位,等于 1/36 码或 25.4 毫米。

硬件 **(hardware)**:组成计算机的物理装置或设备。

#### **Z**

暂存盒带 **(scratch cartridge)**:未包含有用数据,但可以写入新数据的数据盒带。

兆字节 **(megabyte**,**MB)**:1,000,000 字节。

诊断 **(diagnostic)**:一种软件程序,设计用来识别、查找和说明装置中的故障或程序中的错误。

直流电 **(direct current**,**DC)**: 仅在一个方向上流动的电流,其值实质上是一个常量。

主机 **(host)**:数据通信配置中的控制或最高级别系统。与服务器 *(server)* 同义。

#### 转储 **(dump)**:请参阅磁带机转储 **(drive dump)**。

特接器 (interposer): 类似适配器的设备,可使一种大小和样式的接口连接到另一种大小和样式的配套接口上。

装入 (load): 在将盒带插入磁带装填仓之后,放置磁带(由磁带机执行)以供磁带机磁头读写的行为。

字节 (byte): 由特定位数(通常是 8 位)组成的字符串,可视为一个单位并代表一个字符。字节是数据的基本单位。

#### <span id="page-20-0"></span>**A**

**A**:请参阅安培 **(ampere)**。

#### <span id="page-20-1"></span>**C**

**C**:请参阅摄氏度 **(Celsius)**。

#### <span id="page-20-2"></span>**D**

<span id="page-20-3"></span>**DC**: 请参阅直流电 **(direct current)**。

**F**: 请参阅华氏温度 **(Fahrenheit)**。

<span id="page-21-0"></span>**I**

**I/O**:请参阅输入**/**输出 **(input/output)**。

<span id="page-21-1"></span>**L**

**LED**:请参阅发光二极管 **(light-emitting diode)**。

**Linear Tape-Open (LTO):** 最初由 IBM Corporation、Hewlett-Packard 和 Seagate 开发的一种磁带存储技术。LTO 技术是"开放式"技 术,意思是 LTO 的用户可以使用多种来源的产品和介质。通过确保供应商遵守验证标准,LTO 技术的"开放性"特性使不同供应商的产品具有 兼容性。

**LTO**:请参阅 **Linear Tape-Open (LTO)**。

#### <span id="page-21-2"></span>**M**

**MB**:请参阅兆字节 **(megabyte)**。

#### <span id="page-21-3"></span>**S**

**SAS**串行连接的 SCSI (SAS) 接口

**SCSI**:(1)请参阅小型计算机系统接口 **(Small Computer Systems Interface)**。

SCSI 磁带机检测数据(SCSI drive sense data): SCSI 检测字节包,包含有关错误的信息,并由磁带机发送回服务器,用以响应来自服 务器的有关错误状况的查询。

SCSI 日志检测数据 (SCSI log sense data): SCSI 检测字节包, 包含有关磁带机的错误日志和计数器的信息, 并由磁带机发送回服务 器,用以响应来自服务器的有关该信息的查询。日志检测数据用于诊断问题,尤其当问题间歇性出现时。

<span id="page-21-4"></span>**T**

**TapeAlert**:一种专利技术和 ANSI 标准,它定义了磁带机遇到的情况和问题。

TapeAlert 标志 (TapeAlert flags): 由 TapeAlert 实用程序生成的状态和故障消息, 并显示在服务器的控制台中。

#### <span id="page-21-5"></span>**V**

**VDC**: 伏特 DC(直流电)。

# <span id="page-22-0"></span>简介: Dell™ PowerVault™ LT05-140HH 磁带机用户指南

- [概述](#page-22-1)
- 串行连接的 [SCSI \(SAS\)](#page-22-2) 接口
- [加密](#page-22-3)
- [功能](#page-23-0)
- [磁带备份软件](#page-23-1)
- [前面板](#page-23-2)
- [后面板](#page-24-0)

#### <span id="page-22-1"></span>概述

Dell PowerVault LTO5-140HH 磁带机是一款高性能且高容量的磁带存储设备,用于在开放式系统环境中备份和复原数据,以及归档和检索文 件。该磁带机可以集成到系统中(内置式)或作为单独封装的台式机设备提供(外置式)。Dell PowerVault LT05-140HH 磁带机(称为第 5 代)是 LTO 系列产品中的第五代磁带机。

Dell PowerVault LT05-140HH 磁带机提供最大 1500 GB (2:1 压缩率下为 3000 GB) 的格式化盒带容量, 并提供最大为每秒 140 MB 的数据传 输率。

图 1 显示内置式 LTO5-140HH 磁带机。图 2 显示单独购买的外置式磁带机。

# 图 **1.** 内置式 **LTO5-140HH**

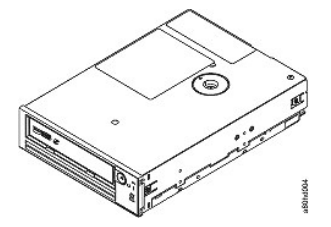

#### 图 **2.** 外置式 **LTO5-140HH**

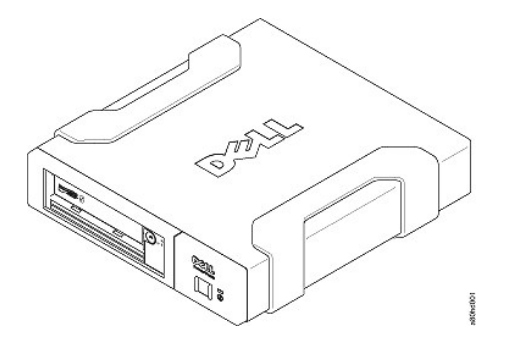

# <span id="page-22-2"></span>串行连接的 **SCSI (SAS)** 接口

配有 SAS (串行连接的 SCSI)接口的磁带机可以直接链接到控制器。与传统的 SCSI 接口相比, SAS 接口具备以下优点:

- <sup>l</sup> SAS 支持用更细且更长的电缆同时连接不同大小和类型的多个(最多 128 个)设备。
- 1 5.5 文句出文 2.3 号《同时文云十五》、
- <sup>l</sup> SAS 磁带机可以热插拔。

# <span id="page-22-3"></span>加密

LTO5-140HH 磁带机具有应用程序受管加密 (AME) 功能。Windows Server 支持 AME。您必须有支持加密的应用程序才能使用磁带机加密功能。

<span id="page-23-3"></span>有关更多信息,请参阅应用程序支持文档。

### <span id="page-23-0"></span>功能

磁带机具有以下功能:

1 在单个 LTO Ultrium 5 盒带上的容量为 1500 GB (自然)或 3000 GB (压缩后\*) 1 内置的写后读(read-after-write)验证可确保数据高度完整 <sup>l</sup> 最大数据传输率为每秒 140 MB(自然) <sup>l</sup> 瞬间最大数据传输率为每秒 600 MB <sup>l</sup> 256 MB 的读/写高速缓存内存量 <sup>l</sup> 智能 LTO-DC 双模式压缩算法 <sup>l</sup> Failsafe 导带捕获机制具有针捕获错误恢复的功能 <sup>l</sup> 读取 LTO 盒带中的盒带内存 <sup>l</sup> TapeAlert 支持改进的诊断和故障诊断 <sup>l</sup> 内置磁带机:两个 6 Gb 串行连接的 SCSI 接口 <sup>l</sup> 外置磁带机:两个 6 Gb 串行连接的 SCSI 接口 <sup>l</sup> 速度匹配(磁带机可以放慢速度至最低每秒 40 MB 以匹配系统数据率。) <sup>l</sup> 休眠模式,用于节能 <sup>l</sup> 与第 4 代盒带的向后读写兼容性 1 与第 3 代盒带的向后读兼容性(无法读写第 1 代或第 2 代盒带) <sup>l</sup> 与标有官方的 Ultrium LTO 徽标的所有盒带兼容 <sup>l</sup> 可与其他标有官方的 Ultrium LTO 徽标的 LTO 磁带机互换磁带 <sup>l</sup> 使用 WORM 介质支持 WORM(一次写入多次读取) <sup>l</sup> 使用 LTO Ultrium 4 和 5 介质的数据加密功能 <sup>l</sup> 介质分区 <sup>l</sup> 数据安全方式 <sup>l</sup> 加密状态 LED

\* 假定 2:1 压缩。实际能实现的容量及传输率取决于数据集,数据集影响实际的压缩率。

# <span id="page-23-1"></span>磁带备份软件

您需要支持 Dell PowerVault LT05-140HH 磁带机的备份软件。通常,本机备份应用程序(如 NTBackup 和 tar)并不能提供利用磁带机全部 性能所需的数据流速率。我们建议使用备份应用程序,它可提供更好的内存管理以及其他有用的功能(如 TapeAlert)。要了解最新的受支持 软件版本,请访问 Dell 支持 Web 站点:**[support.dell.com](http://support.dell.com/)**,或访问您的备份软件供应商的支持站点。

### <span id="page-23-2"></span>前面板

#### 图 **3.** 前面板

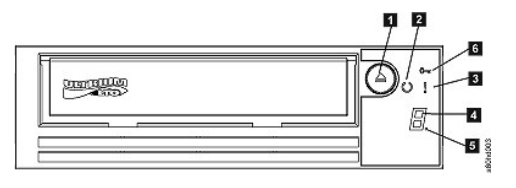

1. 弹出按键

- 2. 就绪/活动 LED 3. 故障 LED
- 4. 单字符显示器(SCD)
- 5. 单个点
- 6. 加密状态 LED

**1.** 弹出按键。 弹出按键使您能够执行一些功能。 ["使用磁带机"](file:///C:/data/Stor-sys/LTO5_140/cs/UG/usage.htm)中详细描述了这些功能。

**2.** 就绪**/**活动 **LED**。Dell PowerVault LTO5-140HH 磁带机的前面板上有一个绿色的就绪/活动 LED,该 LED 提供有关磁带机状态的信息。 LED 亮起时可以为持续亮起或闪烁。请参阅表 1 以获取更多描述。

3. 故障 LED。 Dell PowerVault LT05-140HH 磁带机的前面板上有个黄色的故障 LED, 该 LED 指示磁带机是已出错、处于不正常的操作状态 还是需要清洁。请参阅表 1 以获取更多详细描述。

**4.** 单字符显示器 **(SCD)**。此 LED 为诊断/维护功能、出错状态和参考消息显示单字符代码。

5. 单个点。该单字符显示器在正常运作期间显示空白。当显示器上亮有一个点并闪烁时,磁带机已经将重要技术数据转储到磁带机内存。

**6.** 加密状态 **LED**。该白色 LED 指示盒带上的所有数据(除了标签信息)是否均已加密。仅限 LTO5 盒带。

表 **1. SCD**、就绪**/**活动 **LED** 和故障 **LED** 描述

<span id="page-24-1"></span>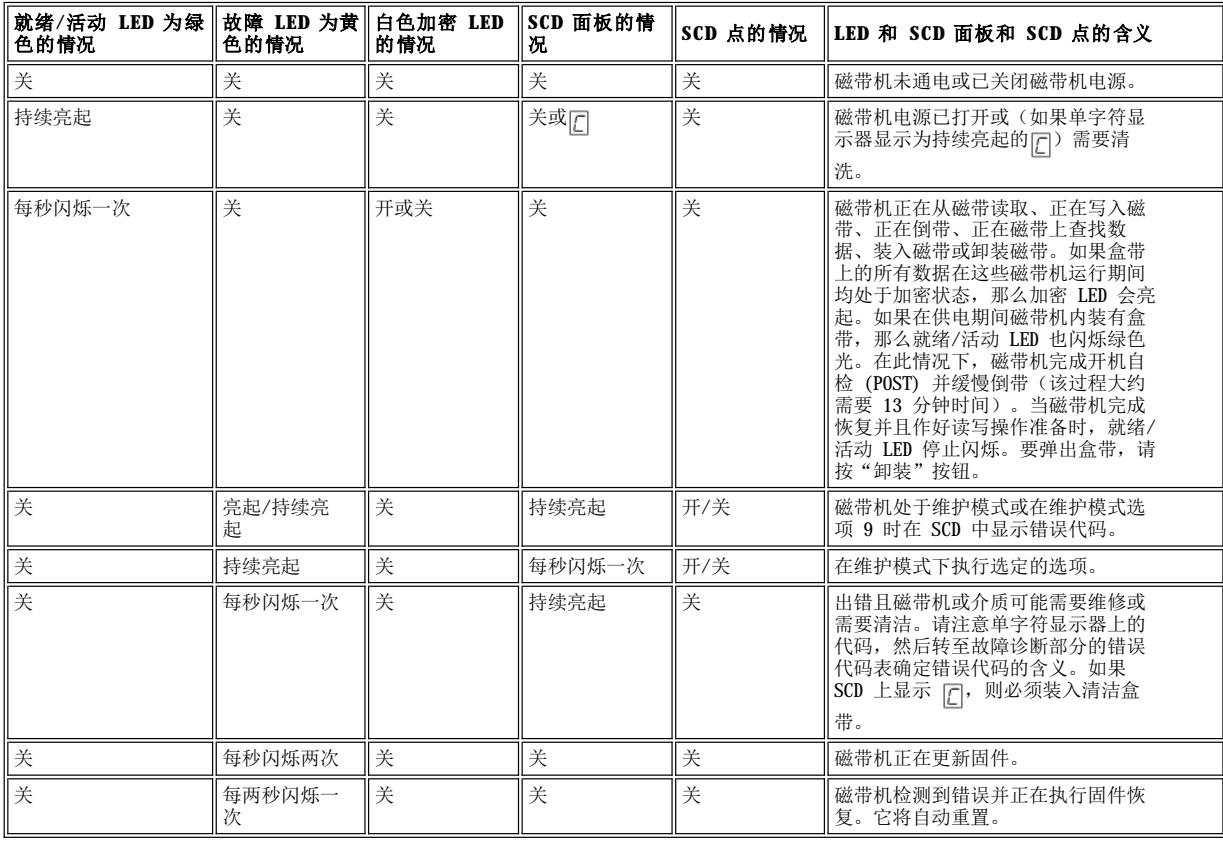

# <span id="page-24-0"></span>后面板

# 图 **4.** 内置 **SAS** 磁带机的后面板

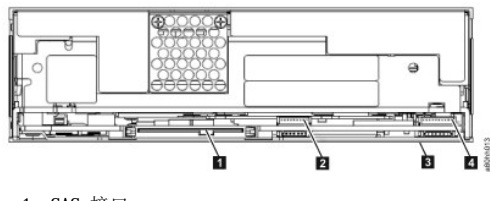

1. SAS 接口

- 2. 以太网 非 iSCSI 3. 功能部件开关(位于底部)
- 4. RS-422

# 图 **5.** 外置 **SAS** 磁带机的后面板

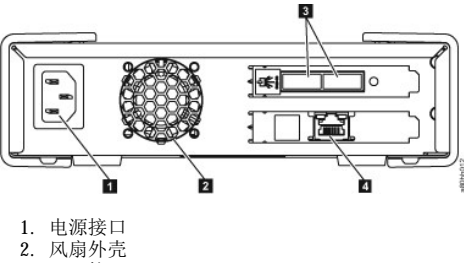

- 3. SAS 接口
- 4. 以太网 非 iSCSI

# <span id="page-26-0"></span>安装磁带机: Dell™ PowerVault™LT05-140HH 磁带机用户指南

- [预安装的内置磁带机](#page-26-1)
- [安装内置磁带机](#page-26-2)
- [安装外置磁带机](#page-28-0)
- [装入设备驱动程序](#page-29-0)
- [验证磁带机操作](#page-30-0)

### <span id="page-26-1"></span>预安装的内置磁带机

Dell 执行内置磁带机的安装和设置,这些磁带机是作为系统的一部分而提供的。如果磁带备份软件包含在您的系统中,请参阅该软件自带的安 装指南。

要了解最新的受支持软件版本,请访问站点 **[support.dell.com](http://support.dell.com/)**,或访问您的备份软件供应商的支持站点。

#### <span id="page-26-2"></span>安装内置磁带机

如果您的内置磁带机没有预安装,则安装指导如下:

#### 安装磁带机 **-** 先决条件

Dell PowerVault LTO5-140HH 磁带机是 6 Gb SAS 设备,瞬间最大传输率为每秒 600 MB。建议在磁带机上使用专用的 SAS 主机总线适配器。

#### 安装架

您需要一个符合业界标准、5.25 英寸且半高度的安装架,用于在其中安装 PowerVault LTO5-140HH 磁带机。磁带机可以垂直安装也可以水平 安装。

根据针对您系统的 Dell 文档中提供的指导,安装和配置磁带机。

#### 安装硬件

大多数系统使用托架或导轨来安装磁带机。 如果安装硬件已预安装,则只需将磁带机滑入安装架。有些系统不使用滑板或导轨,因而磁带机必 须用螺钉固定到位。

#### 安装磁带机 **-** 分步指导

#### 第 **1** 步 **-** 打开磁带机的包装

打开磁带机的包装并保存好包装件。如果要退回该装置以进行维修,您可能需要这些包装件。

如果打开包装时磁带机的温度与其操作环境的温度不同(在边框正面靠近进气口处测量,请参阅[图](#page-26-3) 6 中的 1), 则需要等待一段时间。建议的 时间为打开磁带机包装后 4 小时, 或看到所有凝结蒸发后 1 小时, 取两者中较长的时间。要调整磁带机以使其适应新环境, 请应用以下措 施:

- <sup>l</sup> 如果磁带机比其操作环境冷,并且空气中湿度足够,在磁带机中可能发生冷凝并损坏磁带机。当磁带机变暖达到操作温度范围(大于 10 摄氏度或 50 华氏度), 并且不出现具有危险的凝结(空气是干燥的)时, 打开磁带机的电源达 30 分钟可使它更快地变暖。在插入含数 据的磁带前,先使用暂存磁带(scratch tape)来测试磁带机。
- 1 如果磁带机比其操作环境热,则磁带可能会粘到磁带机磁头上。当磁带机散热到操作温度范围(低于 40 摄氏度或 104 华氏度)时,通 风 30 分钟可使磁带机更快地散热。在插入含数据的磁带前,打开磁带机电源并使用暂存磁带进行测试。

如果不能确定磁带机温度是否在建议的操作范围内,或湿度是否足以引起凝结,请等足 4 个小时, 以使磁带机进行调整, 适应新环境。

#### <span id="page-26-3"></span>图 **6.** 进气口区域

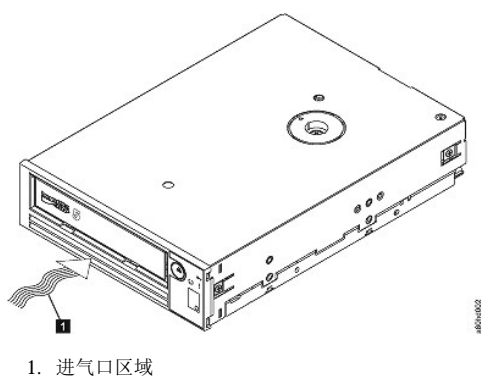

# 第 **2** 步 **-** 切断系统的电源

- 1. 关闭系统电源。
- 2. 断开电源插座和系统之间的电源线。

#### 第 **3** 步 **-** 在系统中准备安装架

#### 警告:要避免人员伤害或者损坏系统或磁带机,请确保在安装磁带机前,系统电源线是断开的。 $\triangle$

有关如何准备安装架以安装磁带机的说明,请参阅针对您系统的文档。

### 第 **4** 步 **-** 连接安装硬件

如果系统需要特殊导轨或其他硬件来安装磁带机,则在此步骤中将它们安装在磁带机上。

如果您的系统无需特殊安装硬件,则继续执行步骤 5。

### 第 **5** 步 **-** 安装磁带机

将磁带机滑入开放架,将托架或导轨与架中的槽对齐,如图 7 所示。

#### 图 **7.** 安装磁带机

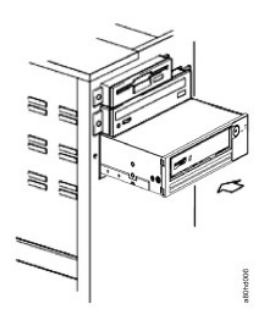

如果您的系统没有使用安装硬件,请检查机箱中的孔是否已与磁带机侧面的孔对齐(请参阅图 8)。

# 图 **8.** 磁带机上的安装孔

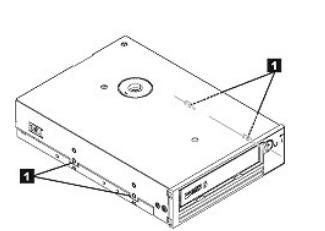

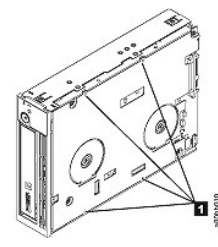

1. M-3 安装螺钉孔

在此时请勿使用螺钉固定磁带机,因为您可能要移动磁带机以使电缆入位。

### 第 **6** 步 **-** 连接 **SAS** 电缆

将系统 SAS 电缆连接到磁带机 SAS 接口, 如[图](#page-28-1) 9 中的 1 所示。

Ø 注: 您不需要连接一个单独的电源电缆。电源通过 SAS 电缆提供。

#### <span id="page-28-1"></span>图 **9.** 连接 **SAS** 电缆

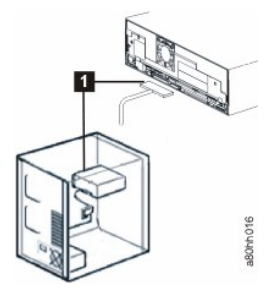

1. SAS 电缆

#### 第 **7** 步 **-** 固定磁带机

如图 10 所示, 现在可以将磁带机固定到系统。固定磁带机有几种方式。如果磁带机在导轨上或在滑车中, 则将它推送到位。一些系统要求磁 带机插入到介质架并用螺钉直接固定到系统。

# 图 **10.** 固定磁带机

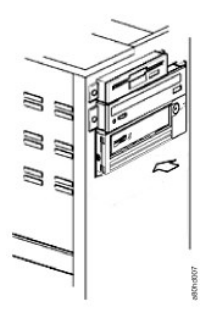

#### 第 **8** 步 **-** 连接主机系统电源并测试对磁带机的供电

将电源线连接到系统和电源插座。要确保磁带机已得到供电,请在打开系统电源时注意以下指示:

- 1. 单字符显示器显示一系列随机字符。
- 2. 单字符显示器黑屏(不亮)。
- 3. 故障 LED 短暂亮起,然后就绪/活动 LED 持续亮起。

### <span id="page-28-0"></span>安装外置磁带机

#### 安装磁带机 **-** 先决条件

SAS 磁带机的瞬间最大传输率为每秒 600 MB。我们建议为该磁带机使用专用主机总线适配器。

您的系统必须有正确安装和配置的 SAS 主机适配器或在主板(如果可用)上有 SAS 控制器,并有支持磁带机的驱动程序软件。请勿连接到 RAID 控制器通道, RAID 控制器通道仅用于磁盘磁带机。

#### 安装磁带机 **-** 分步指导

#### 第 **1** 步 **-** 安放磁带机

将磁带机安放在对系统方便的位置。仅有的限制是电源线长度和 SAS 电缆长度。建议安放在以下位置:

- <sup>l</sup> 远离人员走动频繁的区域,尤其是铺有地毯的地方。
- <sup>l</sup> 请勿放在复印房以避免墨粉和纸张灰尘。请勿将纸张耗材存储在任何装置旁边。
- <sup>l</sup> 远离流动的空气,例如门口、打开的窗户、风扇和空调。
- 1 请勿放在地板上。
- 1 以水平位置放置。
- 1 方便插入盒带的地方。

注意:不得堆叠磁带机。请勿在该装置上面放置任何东西。

### 第 **2** 步 **-** 连接电源

外置 Dell PowerVault LT05-140HH 磁带机将使用 100 至 240 伏(50 至 60 赫兹)范围内的任何电压运行。无需任何调整。要将磁带机连接

到电源,按以下进行操作:

- 1. 将电源线牢固地插入磁带机后面板上的插座中。(请参阅[图](file:///C:/data/Stor-sys/LTO5_140/cs/UG/intro.htm#figure_five) 5 中的 1)。
- 2. 将电源线的另一端插入到接地的电源插座中。
- 3. 通过按电源开/关按钮打开磁带机电源(请参阅图 [12](file:///C:/data/Stor-sys/LTO5_140/cs/UG/usage.htm#figure_twelve) 中的 1)。磁带机运行 POST,检查除磁带机磁头之外的所有硬件。

#### 第 **3** 步 **-** 连接 **SAS** 电缆

将 SAS 电缆的一端与系统中安装的 SAS 主机适配卡连接。将 SAS 电缆的另一端连接到磁带机后面板上的 SAS 接口(请参阅[图](file:///C:/data/Stor-sys/LTO5_140/cs/UG/intro.htm#figure_five) 5 中的 2)。 该电缆长度可达 5 米(16.4 英尺)。此配置如图 11 中所示。

#### 图 **11.** 连接一个 **SAS** 设备

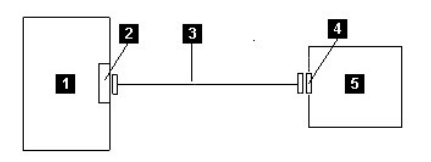

- 1. 系统 2. SAS 主机适配卡
- 3. SAS 电缆
- 4. 磁带机 SAS 接口
- 5. 磁带机

要将第二个系统连接到磁带机,请将第二根 SAS 电缆的一端连接到安装在第二个系统中的 SAS 主机适配器上。将第二根 SAS 电缆的另一端连 接到磁带机后面板上的另一个 SAS 端口上。此配置显示在图 12 "连接两个 SAS 设备"中。

### 图 **12.** 连接两个 **SAS** 设备

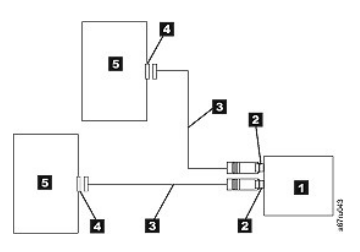

注: 与 SCSI 不同, SAS 体系结构不支持将多个磁带机连接到一个 SAS 主机适配器。

#### 第 **4** 步 **-** 为主机配置磁带机

打开磁带机电源。要配置磁带机以供使用,请参考您的系统和应用程序软件手册。

#### <span id="page-29-0"></span>装入设备驱动程序

#### **Microsoft Windows Server**

#### 本部分描述如何为磁带机安装 **Microsoft Windows Server** 设备驱动程序。

注意:有些备份软件应用程序无需装入设备驱动程序;在某些情况下,安装设备驱动程序可能会影响应用程序的正常运行。装入这些驱动程 序之前,请参阅各应用程序的文档。

#### 安装过程

- 1. 确保您已使用管理员特权登录到主机服务器或工作站。
- 2. 将 Dell PowerVault LTO5-140HH Documentation and Drivers CD 插入主机系统上的 CD/DVD 驱动器中。
- 3. 双击我的电脑并导航至已插入 Dell PowerVault CD 的 CD/DVD 驱动器。
- 4. 导航至以下对应于您的操作系统的 Microsoft 最新修订程序文件,将 *d:* 替换为以上所列 CD/DVD 驱动器的盘符。
	- $\circ$  Windows 2003 32  $\circ$ : d:\Drivers\Windows 2003 32bit x86\ WindowsServer2003-KB971650-x86-ENU.exe
	- ¡ Windows 2003 x64:d:\Drivers\Windows 2003 x64\ WindowsServer2003.WindowsXP-KB971650-x64-ENU.exe
	- $\circ$  Windows 2008 32  $\&$ : d:\Drivers\Windows 2008 32bit x86\ Windows6.0-KB971650-x86.msu
	- $\circ$  Windows 2008 x64: d:\Drivers\Windows 2008 x64\ Windows6.0-KB971650-x64.msu
	- o Windows7: 无需 Microsoft 最新修订程序或设备驱动程序,继续执行第 5 步
- 5. 双击安装文件并按照说明进行操作。
	- o Windows 2003: 右键单击 Windows 桌面上的我的电脑,然后选择管理;设备管理器
	- 。Windows 2008: 右键单击 Windows 桌面上的**我的电脑**,然后选择: **管理; 诊断; 设备管理器**
- 6. 单击"**扫描**硬件更改"。
- 7. 该驱动器现在已可以使用,并且应出现在以下位置中: 磁带机; 设备管理器。如果没有出现,那么请展开"设备管理器"列表中的*其他设* 备。找到磁带机并右键单击,然后选择更*新驱动程序软件*。完成该操作后,请选择"*自动搜索*已更新的驱动程序软件"。自动更新完成

后,该磁带机将出现在磁带机下。

# <span id="page-30-0"></span>验证磁带机操作

安装磁带机硬件后,请在存储重要数据前验证硬件能否正常工作。打开系统。对于外置磁带机,在打开系统前打开磁带机。

磁带机将运行开机自检 (POST),以便检查除磁带机磁头之外的所有硬件。单字符显示器将显示一系列随机字符,然后变为黑屏(不亮)。故障 LED 将闪烁一次,然后就绪/活动 LED 持续亮起。

验证磁带机安装已成功。按照与您的磁带备份软件应用程序一起提供的说明,将测试数据写入磁带,从磁带读取数据并将磁带中的数据与磁盘 上的原始数据作比较。

# <span id="page-31-0"></span>使用磁带备份软件: Dell™ PowerVault™ LT05-140HH 磁带机用户指南

有关使用磁带备份软件的更多信息,请参阅随磁带备份应用程序一起提供的《*用户操作指南*》。要了解最新的受支持软件版本,请访问 Dell 支持站点:**[support.dell.com](http://support.dell.com/)** 或访问您的备份软件供应商的支持站点。

# <span id="page-32-0"></span>规格: Dell™ PowerVault™ LT05-140HH 磁带机用户指南

- [常规](#page-33-0)
- [外置磁带机](#page-32-1)
- [内置磁带机](#page-33-1)

注:这些规格由制造商提供,它们仅作为信息提供而并不构成 Dell 担保的延伸。 Dell 的担保包含在您系统的文档中。

<span id="page-32-1"></span>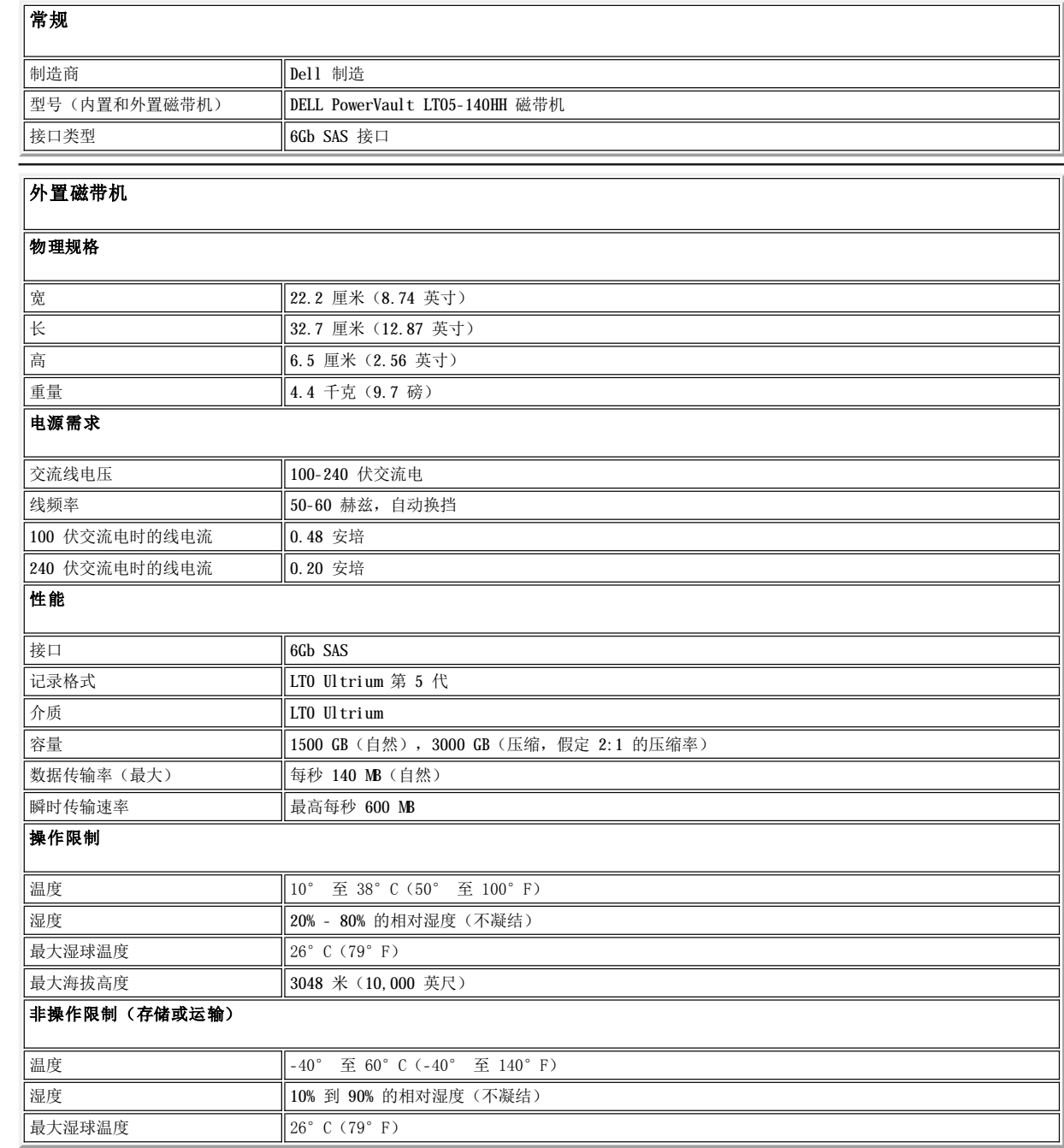

пĒ,

<span id="page-33-1"></span><span id="page-33-0"></span>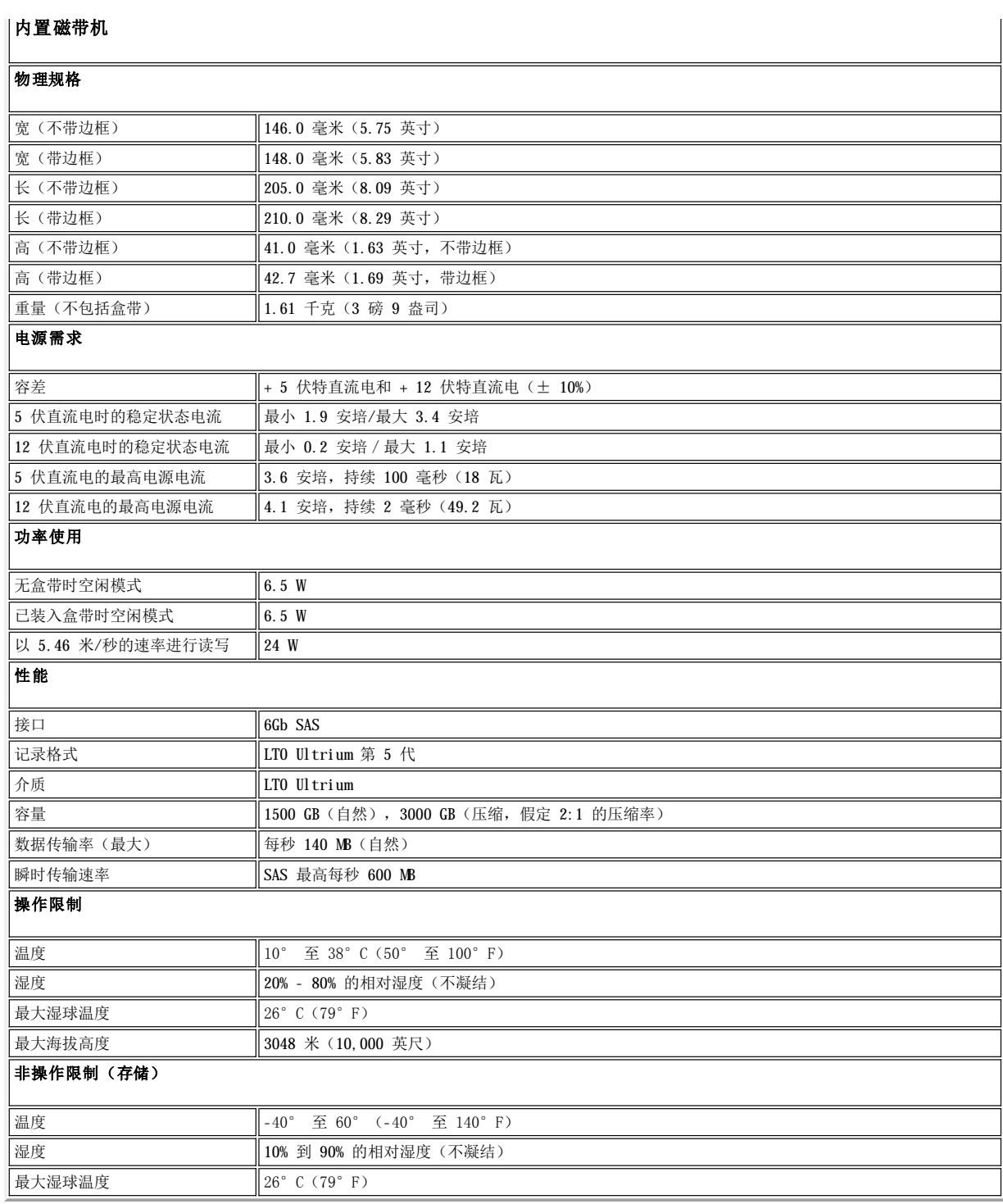

# **Dell™ PowerVault™ LTO5-140HH** 文档和驱动程序

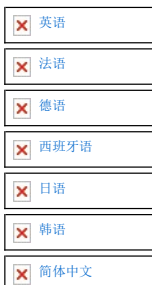

初始发行日期:*2010* 年 *3* 月 上次修订日期:*2010* 年 *3* 月

# <span id="page-35-0"></span>故障诊断: Dell™ PowerVault™ LT05-140HH 磁带机用户指南

- 获取驱动程序和固件升级包
- [选择诊断或维护功能](#page-35-2)
- [一般准则](#page-38-0)
- [接收错误与消息的方法](#page-39-0)
- [描述和更正操作](#page-39-1)
- 解决 SAS [连接问题](#page-41-0)
- [解决与介质相关的问题](#page-41-1)
- [卸下内置](#page-41-2) SAS 磁带机
- [TapeAlert](#page-41-3)
- [恢复盒带](#page-43-0)

### <span id="page-35-1"></span>获取驱动程序和固件升级包

注意:更新固件时,请在更新完成后再关闭磁带机的电源,否则可能会丢失固件。

有关最新固件版本的信息,请参阅 Dell 支持 web 站点 **[support.dell.com](http://support.dell.com/)**。

# <span id="page-35-2"></span>选择诊断或维护功能

磁带机可以运行诊断、测试写和读功能、测试可疑的盒带以及执行其他诊断和维护功能。磁带机必须处于维护模式以执行这些功能。要使磁带 机处于维护模式并选择诊断或维护功能,请参[阅表](#page-35-3) 3。

Ø 注: 此磁带机上的主机接口是串行连接的 SCSI (SAS)。此接口为磁带机引入 SCSI 协议。在本用户指南中, 对 SCSI 的引用与 SCSI 协 议有关,而与传输它的串行接口无关。

注:读或写操作期间无法执行维护功能。当处于维护模式时,磁带机并不从系统接受 SCSI 命令。在进入维护模式之前,请关闭所有磁 Ø 带机应用程序。

#### <span id="page-35-3"></span>表 **3** 诊断和维护功能代码及描述

### 功能代码 **1 -** 运行磁带机诊断

使磁带机运行自检。

Ø

注意:只为该测试插入一个暂存数据盒带。盒带上的数据将被覆盖。

1. 确保磁带机中没有盒带。

- 2. 在 2 秒的时间间隔内,按弹出按钮三次。故障 LED 将持续亮起且呈黄色,这表示磁带机正处于维护模式。
- 3. 每秒按一次弹出按钮,直到单字符显示器中显示  $\Box$ 。如果在循环时越过了  $\Box$ ,请继续按弹出按钮直到它再次显示。
- 4. 要选择该功能,请按住弹出按钮 3 秒。在您选择该功能后,1 闪烁,磁带机运行大约 90 秒的诊断然后 1 会闪烁。当 1 闪烁 时,磁带机正在等待盒带。
- 5. 在 60 秒内,插入没有写保护的暂存数据盒带。

注: 如果您在 60 秒后才装入盒带,则磁带机将自动退出维护模式。如果您插入写保护的盒带,则磁带机将显示 『 并保留盒带直到手动弹出盒带。弹出并取出盒带后,磁带机将退出维护模式。

插入盒带后,  $\Box$  会闪烁且测试开始。

- ¡ 诊断测试大约需要运行 5 分钟。磁带机将在测试期间卸装和装入盒带。不要在第一次卸装的时候就尝试取出盒带。请在完成测试 后再尝试。
- 如果诊断成功完成,盒带将弹出,单字符显示器将闪烁一个 □ 符号,然后变为空白,接着磁带机退出维护模式。
- 。如果诊断失败,故障 LED 将闪烁并会显示错误代码。手工弹出并取出盒带后,磁带机将自动退出维护模式。
- ⊙ 要中断诊断并终止正在运行的测试,在测试期间随时按弹出按钮两次。磁带机通过将单字符显示器上的 90 闪烁频率从每秒两次 减慢为每秒一次来确认请求。磁带机倒带、卸装盒带并退出维护模式。

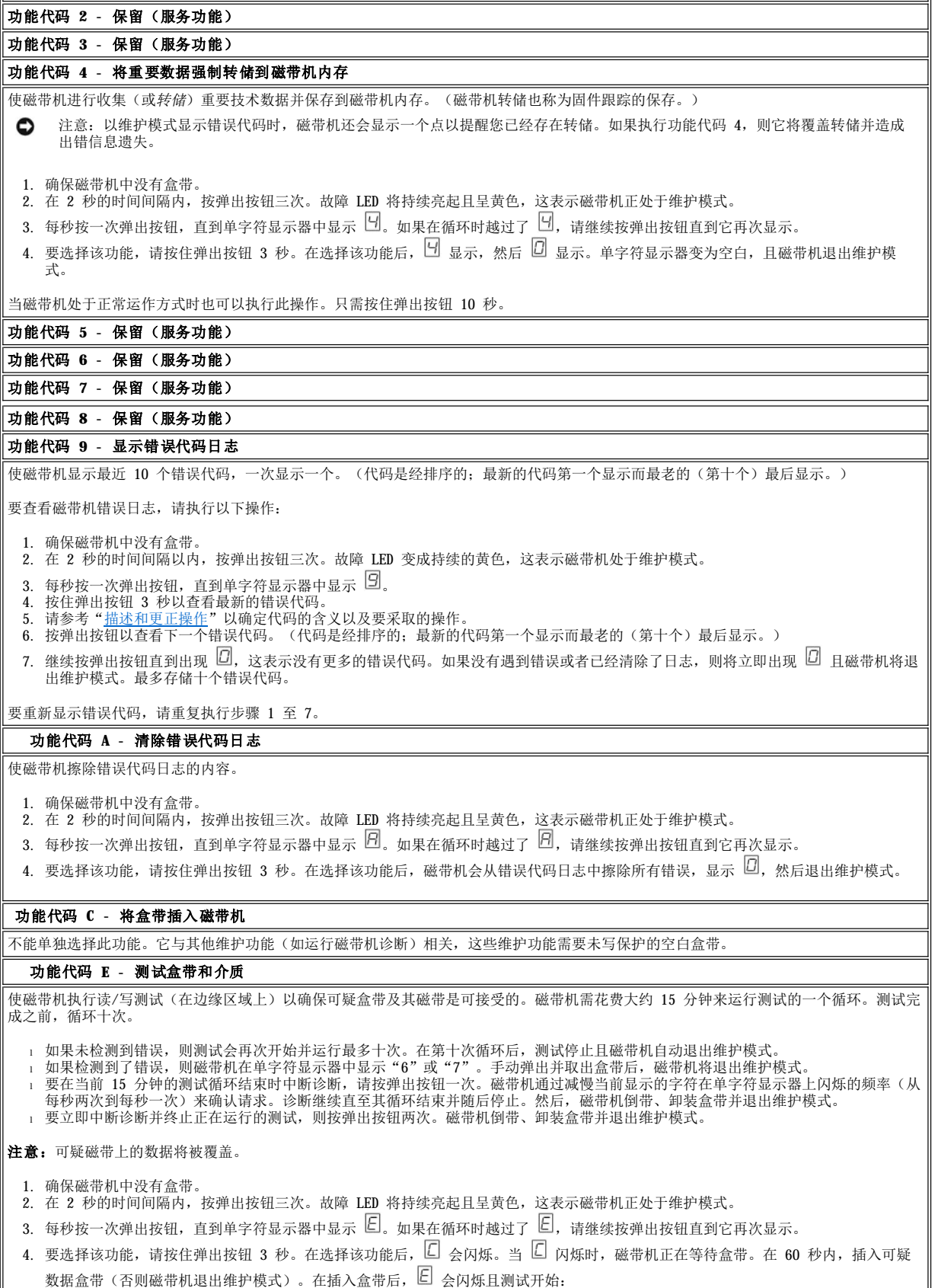

。如果未检测到错误,则测试会再次开始并运行最多十次。在第十次循环后,测试停止且磁带机自动退出维护模式。要停止测试,

请按弹出按钮。然后磁带机倒带并卸装盒带,显示 0, 并退出维护模式。

。如果检测到了错误,则磁带机显示  $\boxed{0}$  或  $\boxed{1}$ 。手动弹出并取出盒带后,磁带机将退出维护模式。

#### 功能代码 **F -** 写性能测试

使磁带机执行测试以确保磁带机能够对磁带进行读/写操作。此诊断比运行磁带机诊断测试(功能代码 1)执行更少的测试。磁带机花费大约 3 分钟来运行测试。快速读/写测试并不象一般的测试那么全面,并不提倡将其用于在磁带机和介质之间区分错误。

注意:可疑磁带上的数据将被覆盖。

- 1. 确保磁带机中没有盒带。
- 2. 在 2 秒的时间间隔内,按弹出按钮三次。故障 LED 将持续亮起且呈黄色,这表示磁带机正处于维护模式。
- 3. 每秒按一次弹出按钮,直到单字符显示器中显示  $\mathbb{E}]$ 。如果在循环时越过了  $\mathbb{E}]$ ,请继续按弹出按钮直到它再次显示。
- 4. 要选择该功能,请按住弹出按钮 3 秒。在选择该功能后,12 会闪烁。当 12 闪烁时,磁带机正在等待盒带。在 60 秒内,插入可疑
	- 数据盒带(否则磁带机退出维护模式)。插入盒带后, 9 会闪烁且测试开始。
	- 。如果未检测到错误,则测试会再次开始并运行最多十次。每次循环都要花费大约 3 分钟来运行。在第十次循环后,测试停止且磁 带机自动退出维护模式。
	- 。如果检测到错误,则磁带机显示错误代码。手动弹出并取出盒带后,磁带机将退出维护模式。
	- **。要在当前 3 分钟的测试循环结束时中断诊断,则按弹出按钮一次。磁带机通过减慢当前显示的字符在单字符显示器上闪烁的频率** (从每秒两次到每秒一次)来确认请求。诊断继续直至其循环结束并随后停止。然后,磁带机倒带、卸装盒带并退出维护模式。
	- 。要立即中断诊断并终止正在运行的测试,则按弹出按钮两次。磁带机倒带、卸装盒带并退出维护模式。

#### 功能代码 **H -** 测试磁头

使磁带机执行磁头抗耐性测量测试和读/写测试(在磁带的中央)。磁带机运行这些测试以确保磁带机的磁头和盒带各机械结构都正确工作。 磁带机需花费大约 10 分钟来运行测试。

- 1. 确保磁带机中没有盒带。
- 2. 在 2 秒的时间间隔内,按弹出按钮三次。故障 LED 将持续亮起且呈黄色,这表示磁带机正处于维护模式。
- 3. 每秒按一次弹出按钮,直到单字符显示器中显示  $\boxdot$  s 如果在循环时越过了  $\boxdot$ ,请继续按弹出按钮直到它再次显示。
- 4. 要选择该功能,请按住弹出按钮 3 秒。在选择该功能后, $\square$  会闪烁。当  $\square$  闪烁时,磁带机正在等待盒带。在 60 秒内,插入暂存 数据盒带(否则磁带机退出维护模式)。在插入盒带后,  $\boxdot$  会闪烁且测试开始:
	- 。如果未检测到错误,则测试会再次开始并运行最多十次。每次循环都要花费大约 10 分钟来运行。在第十次循环后,测试停止且 磁带机自动退出维护模式。
	- 。如果检测到了错误,则磁带机显示"5"、卸装盒带并退出维护模式。
	- 。要在当前 10 分钟的测试循环结束时中断诊断,则按弹出按钮一次。磁带机通过减慢当前显示的字符在单字符显示器上闪烁的频 | 率(从每秒两次到每秒一次)来确认请求。诊断继续直至其循环结束并随后停止。然后,磁带机倒带、卸装盒带并退出维护模 式。
	- 。要立即中断诊断并终止正在运行的测试, 则按弹出按钮两次。然后, 磁带机倒带、卸装盒带并退出维护模式。

### 功能代码 J - 快速读/写测试

大概运行时间 = 5 分钟

总循环次数 = 10

Ø

功能代码 执行测试以确保磁带机能对磁带进行读/写操作。

诊断循环十次。按弹出按钮以停止诊断并退出维护模式。按弹出按钮一次将在当前测试循环结束时中断测试。按弹出按钮两次将立即中断测 试。

注意:对于此测试,仅插入暂存(空白)数据盒带或可以覆盖的盒带。在测试期间,磁带机将覆盖盒带上的数据。

- 1. 确保磁带机中没有盒带。
- 2. 在 2 秒的时间间隔内,按弹出按钮三次。故障 LED 将持续亮起且呈黄色,这表示磁带机正处于维护模式。
- 3. 每秒按一次弹出按钮,直到单字符显示器中显示 凵。如果在循环时越过了 凵,请继续按弹出按钮直到它再次显示。
- 4. 按住弹出按钮 3 秒以上,然后释放以选择功能。单字符显示器变为闪烁的 ©。
- 5. 在 60 秒内,插入没有写保护的暂存数据盒带。

注: 如果您在 60 秒后才装入盒带, 则磁带机将自动退出维护模式。如果您插入写保护的盒带, 则磁带机将显示 并保留盒带直到手动弹出盒带。弹出并取出盒带后,磁带机将退出维护模式。

插入盒带后,单字符显示器将变为闪烁的 。 磁带机将运行测试。

注: 如果插入了无效的盒带,则错误代码 1 将显示在单字符显示器中。磁带机将保留盒带直到手动弹出盒带。弹出后,磁带机将退 出维护模式。

。如果未检测到错误,则测试将进入循环并再次开始。要停止循环,请按住弹出按钮 1 秒后释放。循环终止后,磁带机将倒带、卸 装盒带并退出维护模式。

。如果检测到了错误,那么故障 LED [将闪烁黄色光,磁带机在单字符显示器上显示错误代码。要确定错误,请在"描述和更正操](#page-39-1)

[作"中查找代码。手动弹出并取出盒带后,磁带机将退出维护模式。](#page-39-1) 

功能代码 **L -** 装入**/**卸装测试 大概运行时间 = 每次循环 15 秒 总循环次数 = 10 功能代码 4 测试磁带机装入和卸装盒带的功能。 诊断循环十次。要停止诊断并退出维护模式,请按弹出按钮一次以终止测试。 注意: 即使测试期间未写任何数据, 仍建议使用空白(暂存)盒带进行此测试。 1. 确保磁带机中没有盒带。 2. 在 2 秒的时间间隔内,按弹出按钮三次。故障 LED 将持续亮起且呈黄色,这表示磁带机正处于维护模式。 3. 每秒按一次弹出按钮,直到单字符显示器中显示  $\Box$ 。如果在循环时越过了  $\Box$ ,请继续按弹出按钮直到它再次显示。 4. 按住弹出按钮 3 秒以上, 然后释放以选择功能。单字符显示器变为闪烁的 5. 在 60 秒内,插入没有写保护的暂存数据盒带。 Ø 注: 如果您在 60 秒后才装入盒带,则磁带机将自动退出维护模式。如果您插入写保护的盒带,则磁带机将显示『 并保留盒带直到手动弹出盒带。弹出并取出盒带后,磁带机将退出维护模式。 插入盒带后,单字符显示器将变为闪烁的 3。磁带机将运行测试。 ○ 如果未检测到错误,则测试将进入循环并再次开始。要停止循环,请按住弹出按钮 1 秒后释放。当循环终止时,□ 将暂时显示 ‖ 在单字符显示器中。磁带机倒带并卸装盒带。然后磁带机退出维护模式。 。如果检测到错误,则测试将停止,并且 □ 显示在单字符显示器中。要确定错误,请在["描述和更正操作"](#page-39-1)中查找 □ 。磁带机 │ 卸装盒带并退出维护模式。要清除错误,请先关闭磁带机电源,然后再打开。 功能代码 **P** 或 **U -** 保留(服务功能)

### <span id="page-38-0"></span>一般准则

如果您在运行 Dell PowerVault LT05-140HH 磁带机时遇到问题,请参考表 4 [以了解如何解决常见问题。如果未确定问题,请参考"接收错误](#page-39-0) 与消息的方法"。 LED 的颜色和状况也可以指示问题。

#### 表 **4** 一般故障诊断

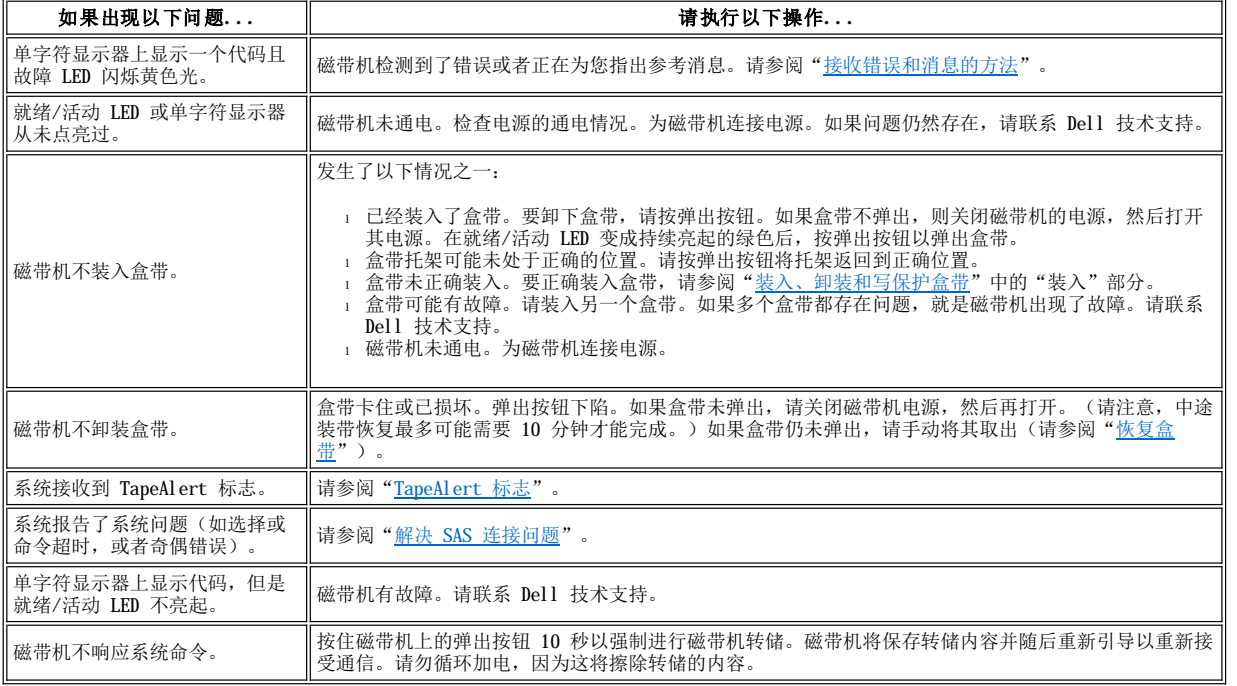

# <span id="page-39-0"></span>接收错误与消息的方法

使[用表](#page-39-2) 5 作为识别由磁带机、其计算机(如果适用)或系统报告的错误代码和消息代码的指南。

[注:单字符显示器上的代码具有不同的含义,这取决于它们是在正常运行期间显示还是在磁带机的维护模式时显示。"描述和更正操](#page-39-1) <u>作</u>"中定义了在正常运作期间出现的代码。"<u>选择诊断或维护功能</u>"中定义了处于维护模式时出现的代码。

### <span id="page-39-2"></span>表 **5.** 接收错误和消息的方法

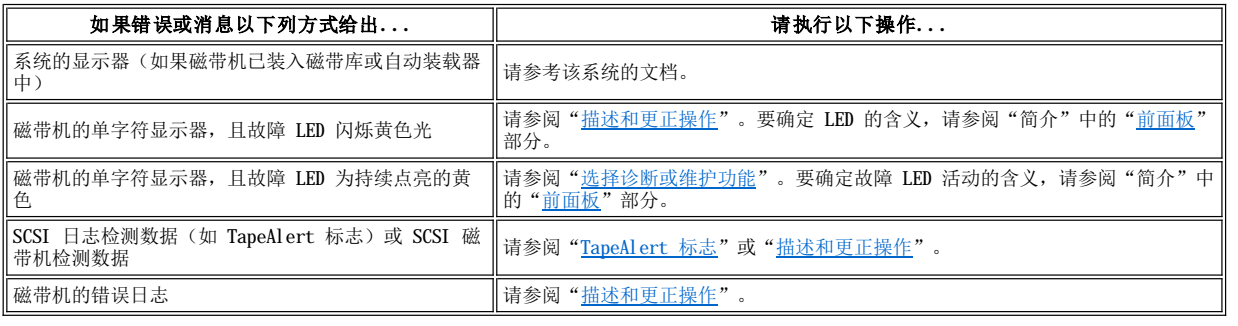

# <span id="page-39-1"></span>描述和更正操作

[表](#page-39-3) 6 提供了属于磁带机的错误和消息的描述,并告知您在收到这些错误和消息时应如何操作。

0 注意:如果磁带机检测到永久性错误并显示非 [4] 错误代码,则它会自动将重要数据转储到磁带机内存。如果您强制进行转储,则现 有转储内容将被覆盖且数据将会遗失。在强制进行转储后,请勿关闭磁带机的电源,否则您可能遗失转储数据。

#### <span id="page-39-3"></span>表 **6** 描述和更正操作

如果关闭磁带机的电源则单字符显示器会清屏。

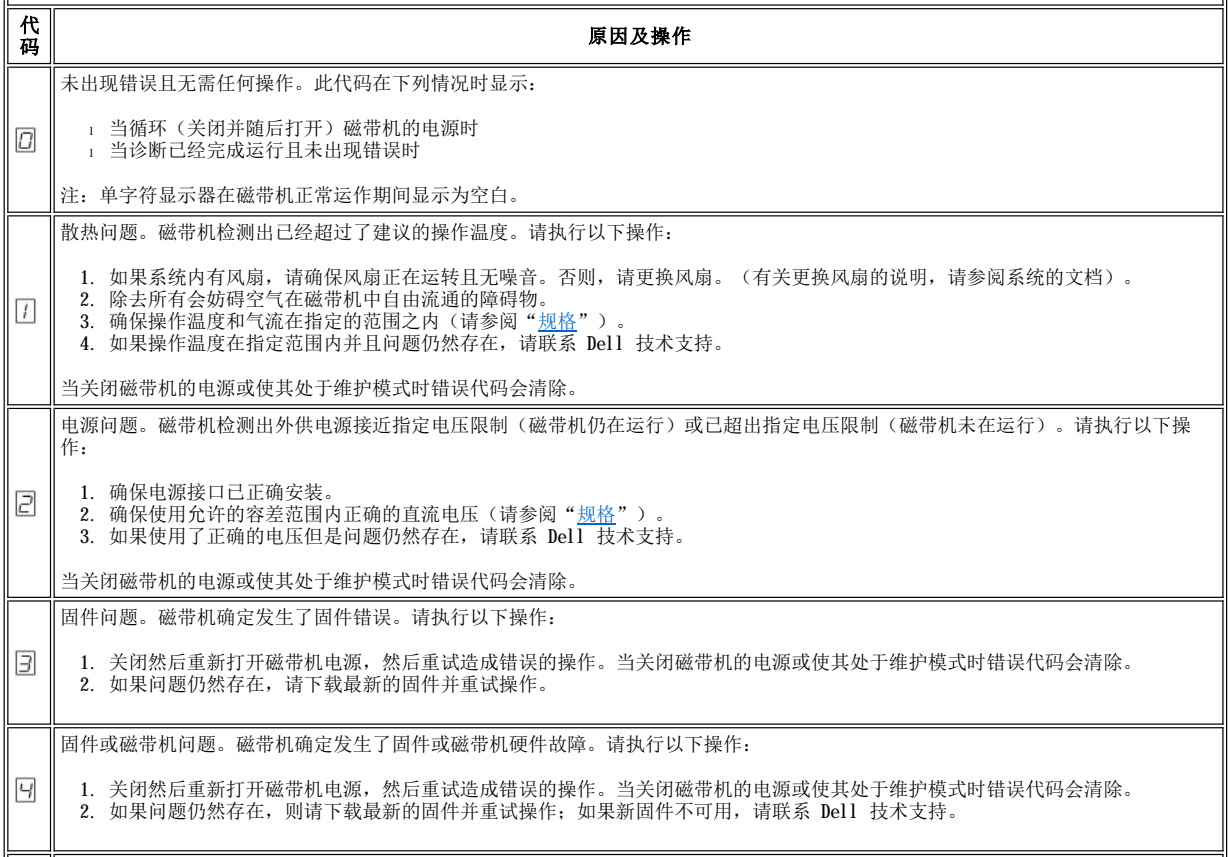

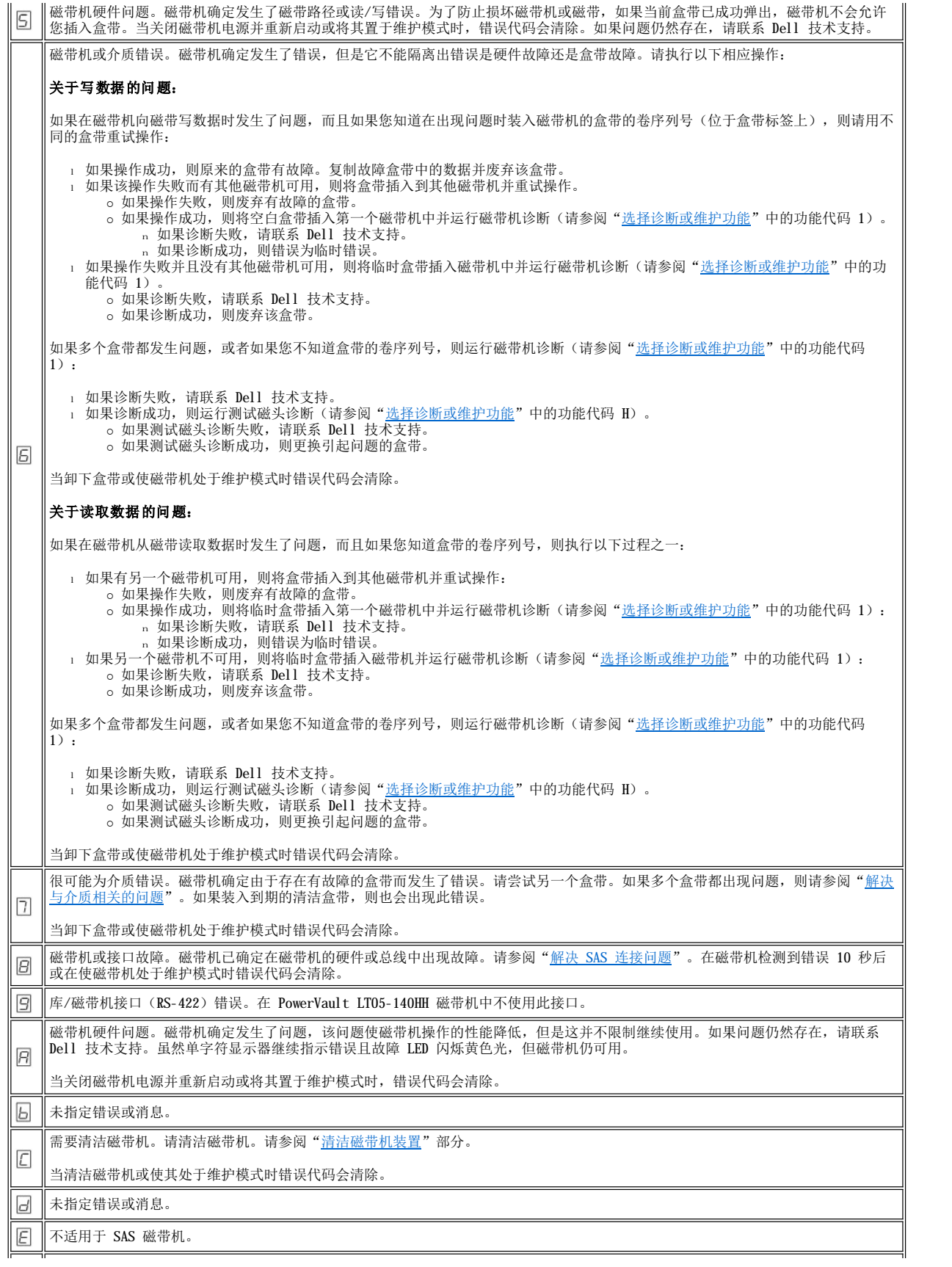

不适用于 SAS 磁带机。

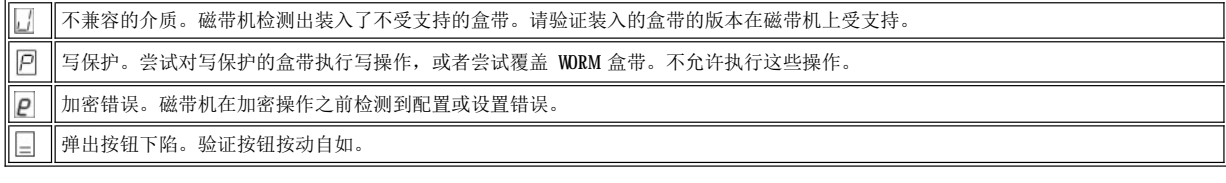

### <span id="page-41-0"></span>解决 **SAS** 连接问题

如果出现磁带机连接或通信的问题,请执行以下过程。

- 1. 确保已打开磁带机的电源。
- 2. 更换 SAS 电缆和转接器(如果存在),并重试失败的操作。
- 3. 如果这些措施没能更正问题,请联系 Dell 客户支持。

#### <span id="page-41-1"></span>解决与介质相关的问题

要解决与介质相关的问题,磁带机的固件包括:

- 1 测试盒带和介质诊断,用于验证可疑盒带及其磁带是否可以使用。
- l 统计分析和报告系统(SARS),用于帮助在介质和硬件之间隔离故障。为了确定故障原因, SARS 使用保存在盒带内存(CM)中的盒带性 能历史记录和保存在磁带机非易失性随机存取内存中重要产品数据(VPD)区域的磁带机性能历史记录。SARS 检测的所有故障都报告为系 统上的 [TapeAlert](#page-41-4) 标志(请参阅"<u>TapeAlert 标志</u>")。

如果遇到与介质相关的问题,请使用以下过程:

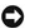

注意:当运行测试盒带和介质诊断时,可疑磁带上的数据会被覆盖。如果磁带上存在有价值的数据,则确保在运行此测试前先复制数 据。

- 1. 如果可能,在不同的磁带机中运行盒带。如果在其他磁带机中的操作失败,并显示 <sup>[1]</sup> 或 <sup>[1]</sup>,则替换介质。如果操作成功,则运行测试 盒带和介质诊断(请参阅"[选择诊断或维护功能](#page-35-2)"中的功能代码 E)。
- 2. 如果测试盒带和介质诊断失败,则更换介质。如果成功运行,则清洁磁带机并运行磁带机诊断(请参阅["清洁磁带机机械装置](file:///C:/data/Stor-sys/LTO5_140/cs/UG/usage.htm#cleaning)"部分和 ["选择诊断或维护功能"](#page-35-2)中的功能代码 1)。
- 3. 如果磁带机诊断失败,请联系 Dell 技术支持。如果磁带机诊断运行成功,则执行造成初始介质错误的操作。

### <span id="page-41-2"></span>卸下内置 **SAS** 磁带机

要从系统中卸下内置 SAS 磁带机,请执行以下步骤:

- 
- 1. 确保磁带机中没有盒带。 (有关说明,请参阅系统的文档。)
- 3. 关闭系统的电源。断开系统和电源插座之间的电源线。
- 4. 除去系统外盖。
- 5. 断开内置 SAS 电缆与磁带机的连接(请参阅图 4. 内置 SAS [磁带机的后面板](file:///C:/data/Stor-sys/LTO5_140/cs/UG/intro.htm#figure_four)中的编号 2)。
- 6. 从系统卸下磁带机并从磁带机的侧面和底部卸下所有安装螺钉或导轨。
- 7. 要重新装配,请反向执行这些步骤。

#### <span id="page-41-3"></span>**TapeAlert**

TapeAlert 是美国国家标准协会(ANSI)的专利技术和标准,它定义了磁带机遇到的问题和情况。该技术使系统能够通过 SCSI 接口从磁带机 读取 TapeAlert 标志。系统从日志检测页 0x2E 读取该标志。

#### <span id="page-41-4"></span>**TapeAlert** 标志

表 7 列出 Dell PowerVault LTO-5 140HH 磁带机支持的 TapeAlert 标志。

#### 表 **7 TapeAlert** 标志和描述

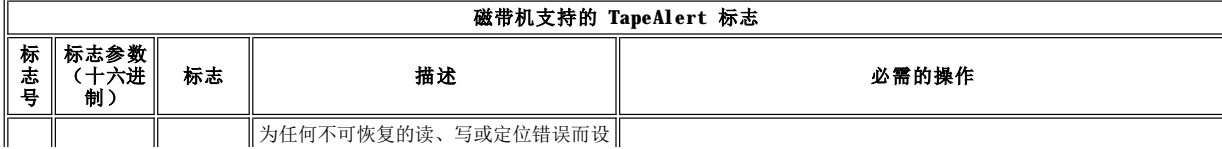

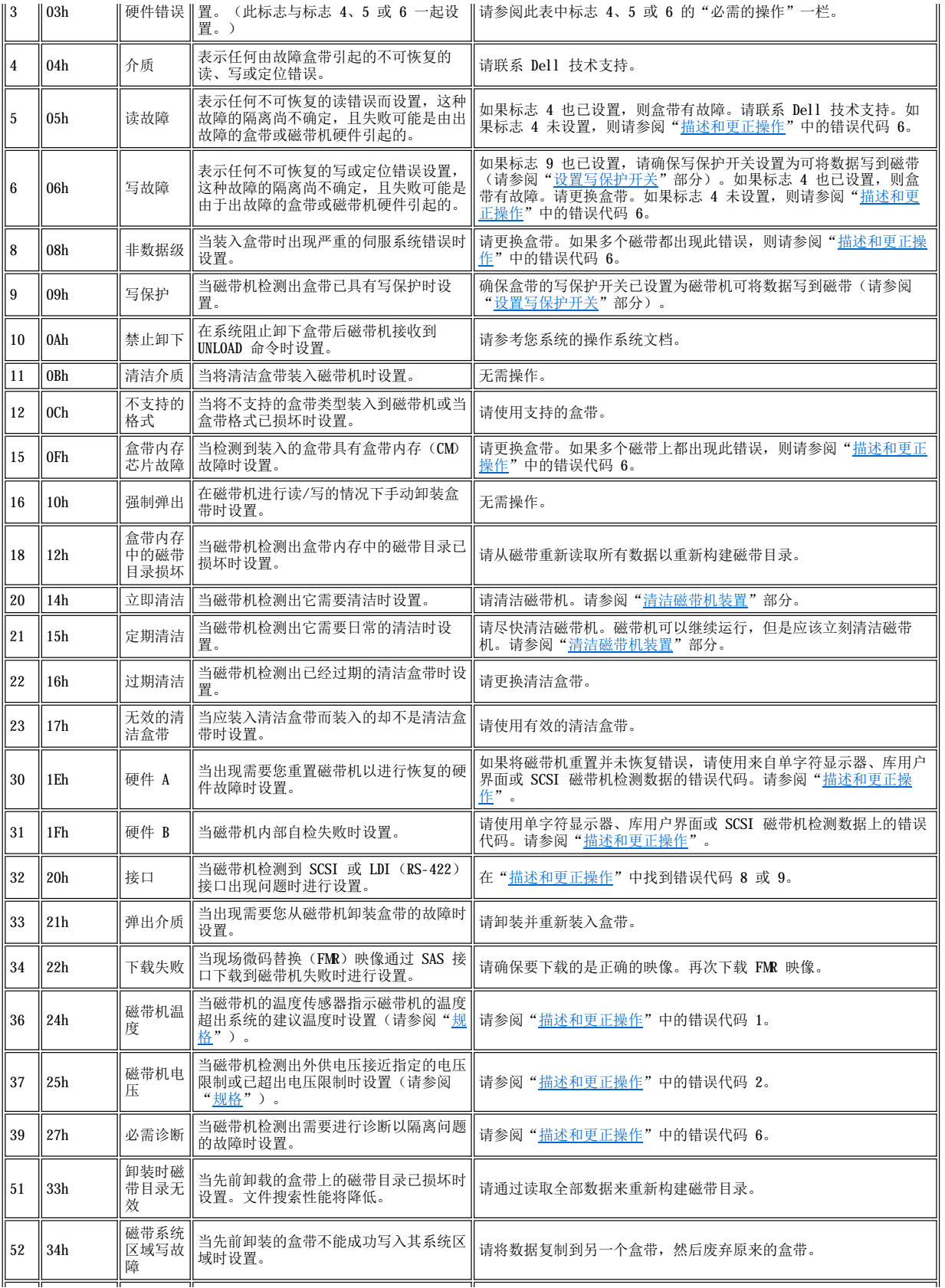

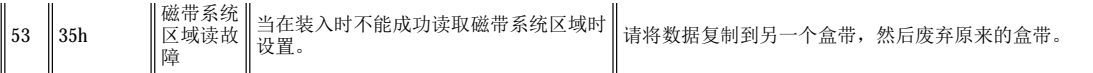

# <span id="page-43-0"></span>恢复盒带

如果问题确定过程确定磁带机为问题源,且您无法使用弹出按钮弹出盒带,请执行以下步骤将磁带机重置以恢复盒带:

- 1. 按住弹出按钮 10 秒,然后释放。
	- 。故障 LED 亮起,并且磁带机通过其硬件测试过程启动。
	- 。硬件测试完成时,就绪/活动 LED 亮起。
	- 。如果磁带机中有盒带,那么就绪/活动 LED 一直闪烁绿色光,直到盒带倒带完成为止。 。完成倒带且磁带机就绪之后,就绪/活动 LED 持续亮起。
		- 注:倒带过程至少需 10 分钟才能完成。
- 2. 要弹出盒带,请再按一下弹出按钮。如果盒带仍未弹出,请联系经过培训的服务人员以获取帮助。

注意:如果您不是经过培训的维护人员,请勿尝试打开磁带机进行修理,因为这将使您的保修合同失效。

# <span id="page-44-0"></span>使用磁带机:**DellT M PowerVaultTM LTO5-140HH** 磁带机用户指南

- [操作磁带机](#page-44-1)
- [装入、卸装盒带以及设置盒带写保护](#page-44-2)
- [维护盒带](#page-46-0)
- [清洁磁带机装置](#page-47-1)

#### <span id="page-44-1"></span>操作磁带机

通过按前面板上的电源开/关按钮打开外置磁带机(图 12)。磁带机运行开机自检 (POST)。在硬件自检结束时,就绪/活动 LED 应为持续亮起 的绿色。

### 图 **12.** 打开外置磁带机

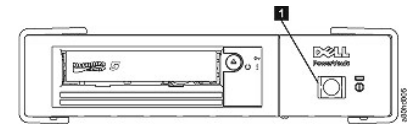

1. 电源开/关按钮

#### 重置磁带机

您可在不关闭磁带机和系统电源的情况下重置磁带机。如果磁带机停止响应,此操作可能十分必要。要执行此操作,按住磁带机前面板上的弹 出按钮 10 秒钟 (图 13) 。磁带机将重要技术数据强制转储到磁带机内存,并覆盖现有转储。然后磁带机重新引导以进行通信。

#### <span id="page-44-3"></span>图 **13.** 重置磁带机

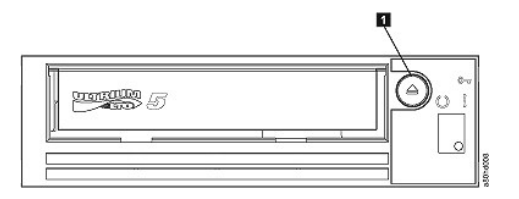

1. 弹出按钮

#### <span id="page-44-2"></span>装入、卸装盒带以及设置盒带写保护

如 LTO Ultrium 标准中所指定的, 只能在磁带机中使用 LTO Ultrium 格式的盒带。确保仅有一个标签粘贴在盒带的标签区。切勿使用非标准 标签,也不要将任何东西粘贴到盒带上标签区以外的地方。

磁带机使用以下类型的盒带:

- 1 LTO Ultrium 400 GB 数据盒带(第 3代)
- 1 LTO Ultrium 800 GB GB 数据盒带(第 4 代)
- 1 LTO Ultrium 1500 GB 数据盒带(第 5 代)
- 1 LTO Ultrium 400 GB WORM 数据盒带(第 3 代) 1 LTO Ultrium 800 GB WORM 数据盒带(第 4 代)
- 1 LTO Ultrium 1500 GB WORM 数据盒带(第 5 代)
- 
- <sup>l</sup> LTO Ultrium 通用清洁盒带

**么注:可对 LTO WORM 盒带写入和添加数据,但无法擦除或覆盖。** 

Dell PowerVault LTO5-140HH 磁带机与其前代产品的盒带相兼容。以下描述了在其他兼容介质类型上支持的功能:

1 第 5 代盒带: 读写第 4 代格式

- 1 第 4 代盒带:读写第 4 代格式
- <sup>l</sup> 第 3 代盒带:读第 3 代格式
- <sup>l</sup> 请勿在第 3 代盒带上写入第 3 代格式
- <sup>l</sup> 请勿在第 4 代盒带上写入第 5 代格式

<span id="page-45-0"></span><sup>l</sup> 请勿将第 4 代盒带重新格式化为第 5 代格式

图 [14](#page-45-1) 显示了 LTO Ultrium 1500 GB 数据盒带及其组件。

<span id="page-45-1"></span>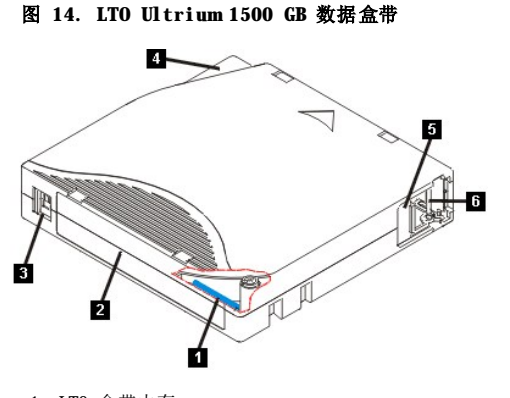

# 1. LTO 盒带内存

- 2. 标签区 3. 写保护开关
- 4. 插入导轨
- 5. 盒带门
- 6. 导带引脚

#### 装入盒带

- 1. 确保磁带机电源已打开。(就绪/活动 LED 为持续点亮的绿色。)
- 2. 确保写保护开关(请参[阅图](#page-45-1) 14 中的 3)在正确位置。(请参阅"[设置盒带上的写保护开关](#page-45-2)"。)
- 3. 拿住盒带使写保护开关面向您。
- 4. 将盒带滑入磁带装填仓(请参阅图 15)。磁带机自动装入盒带。
	- 。如果盒带已在弹出位置,而您想重新插入它,则取下盒带,然后重新插入。
	- 。如果盒带已装入,并且您循环加电,则不会自动弹出盒带。当再次打开磁带机电源时,盒带将回到装入的位置。

#### 图 **15** 装入盒带

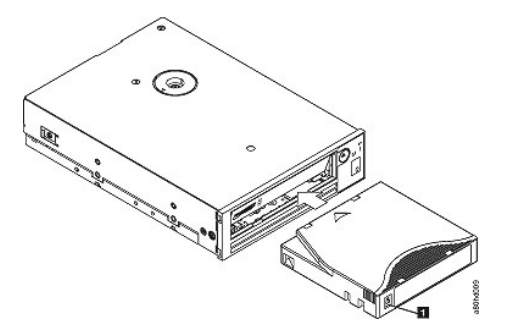

1. 写保护开关

#### 卸装盒带

- 1. 确保磁带机电源已打开。(就绪/活动 LED 为持续的绿色。)
- 2. 按弹出按钮(请参阅<u>图 [13](#page-44-3)</u> 中的 1)。磁带机倒带并弹出盒带。磁带倒带期间,就绪/活动 LED 将闪烁绿色光,然后熄灭,接着盒带弹 出。
- 3. 盒带弹出之后,拿住盒带并将其取出。

无论您何时卸装盒带,磁带机均将把所有相关信息写入盒带内存。

**○** 注意: 当磁带机活动 LED 点亮时, 请勿取出盒带。

#### <span id="page-45-2"></span>设置盒带上的写保护开关

**●** 注意: 写保护无法防止盒带被整批擦除或消磁。请勿批量擦除 Ultrium 格式的盒带。那样会毁坏预记录的伺服信息并致使盒带不可使用。 请始终使用备份软件中的长擦除命令或快速擦除命令来擦除盒带。

盒带上写保护开关的位置[\(图](#page-46-1) 16)确定您是否可以对磁带执行写操作:

1 如果开关设置为已锁定(锁定的挂锁), 则不能将数据写入磁带。

1 如果开关设置为解锁(已解锁的挂锁或空心黑色),则可以将数据写入磁带。

<span id="page-46-1"></span>图 **16** 设置写保护开关

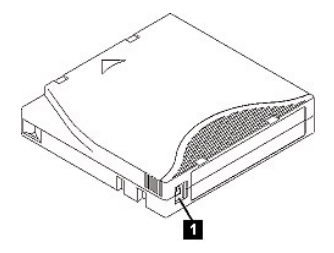

1. 写保护开关

要设置写保护开关,将它横向滑动到希望的位置。

注意:在将盒带装入磁带机之前,请始终设置写保护开关。装入后滑动开关将导致不可预测的后果,并可能导致磁带机出错或备 Θ 份 失败。

#### <span id="page-46-0"></span>维护盒带

注意: 请勿将损坏的盒带插入到磁带机中。损坏的盒带会影响磁带机的可靠性,并可能使磁带机和盒带的保修合同无效。在插入盒带 O 前,检查盒带外壳、盒带门和写保护开关是否有破裂。

不正确的处理或不合适的环境会损坏 LTO Ultrium 盒带或其磁带。要避免损坏盒带并确保磁带机的持续高可靠性,请使用以下准则。

#### 提供培训

- <sup>l</sup> 将描述正确介质处理的过程张贴在人员聚集的地方。
- <sup>l</sup> 确保处理磁带的任何人都已适当地经过处理和运输过程的培训。这包括操作员、用户、程序员、归档维护人员和运输人员。
- <sup>l</sup> 确保执行归档的任何维护或合同人员都适当地经过介质处理过程的培训。
- <sup>l</sup> 将介质处理过程作为服务合同的一部分。
- 1 定义并使相关人员知道数据恢复过程。

# 确保正确的包装

- <sup>l</sup> 运输盒带时,将其装入原始或类似的包装中。
- <sup>l</sup> 始终将盒带放在包装盒中运输或存储。
- 1 仅使用建议的运输容器, 可在运输过程中将盒带牢固地存放在包装盒中。
- <sup>l</sup> 切勿用商业运输信封装运盒带。始终将它放在盒中或包裹中。
- 1 如果用纸板盒或坚固的盒子运输盒带,确保以下各项:
	- ¡ 将盒带放在聚乙烯塑料包裹或袋子中,防止灰尘、湿气和其他污染物进入。
	- 。紧贴盒带包装,以免它到处移动。
	- ¡ 用两层盒子装盒带(将它放在一个盒子里,然后再将这个盒子放进运输盒),并在这两个盒子之间添加填充物。

#### 提供适当的适应过程和环境条件

- 1 在使用盒带之前,先让它适应正常操作环境 1 个小时。如果在盒带上看到凝结现象, 则再等待 1 个小时。
- <sup>l</sup> 在插入盒带前,确保盒带的所有表面都是干燥的。
- 1 请勿将盒带暴露于潮湿或阳光直射的地方。
- 1 请勿将已记录的或空白盒带暴露于大于 100 奥斯特的离散磁场(例如,终端、电机、视频装置、X 光装置或靠近高电流电缆或电源的区 域)。若这样做可能引起已记录数据的丢失或使空白盒带不可使用。
- <sup>l</sup> 保[持表](#page-46-2) 2 中概述的以下环境条件。

#### <span id="page-46-2"></span>表 **2** 环境规范

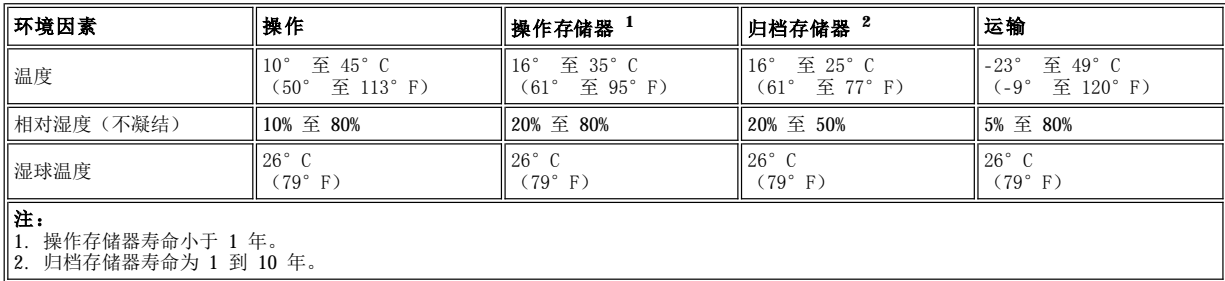

### 执行全面检查

- <span id="page-47-0"></span><sup>l</sup> 检查盒带包装以确定有可能发生的不当处理。
- <sup>l</sup> 当检查盒带时,仅打开盒带门。请勿打开盒带外壳的任何其他部分。外壳的上下两部分已用螺钉固定在一起,分开它们会破坏盒带,使其 不能使用。
- <sup>l</sup> 在使用或存储盒带前先检查它是否损坏。
- 1 检查盒带背面(首先装入到磁带装填仓的部分),确保盒带外壳的接缝处没有空隙。如果在接缝处有空隙,则导带引脚可能会从空隙露
- 出。 <sup>l</sup> 检查导带引脚处于其正确位置。
- ] 如果怀疑盒带曾受到误处理但看起来还可用,则立即将所有数据复制到好的盒带,以便有可能恢复数据。废弃已受到误处理的盒带。
- <sup>l</sup> 复查处理和运输过程。

#### 仔细处理盒带

- <sup>l</sup> 避免盒带落地。如果盒带掉下来,请将盒带门向后滑动,并确保导带引脚正确地处于夹住引脚的弹簧片中。
- <sup>l</sup> 请勿触摸露出盒带的磁带。触摸磁带会毁坏磁带的表面或边缘,这将影响读写的可靠性。拉动露出盒带的磁带会损坏磁带和盒带中的制动 机械装置。
- <sup>l</sup> 请勿堆叠超过六个盒带。
- <sup>l</sup> 请勿对打算再次使用的盒带消磁。消磁将使磁带不可使用。

### <span id="page-47-1"></span>清洁磁带机装置

Dell PowerVault LTO5-140HH 磁带机的独特设计使其对清洁工作的需求很低。磁带机需要清洁时,将在单字符显示器上显示 **C** 符号,并且故 障 LED 闪烁黄色光。当显示 **C** 时,只要将清洁盒带插入磁带机就可以了。

● 注意: 仅使用标有"通用"的 LTO 清洁盒带。第 5 代磁带机仅与 LTO Ultrium 通用清洁盒带兼容。使用任何其他类型的清洁盒带或方法 会损坏磁带机中的读/写磁头。如果装入任何其他类型的清洁盒带,则磁带机会在 SCD 中显示 7 并保留盒带, 直到按"弹出"按钮手动将 其弹出。

LTO Ultrium 通用清洁盒带是与每个磁带机一起提供的。请勿使用抹布或其他清洁磁头的工具。清洁盒带使用特殊磁带来清洁磁头。

虽然磁头的可清洁次数因生产商而异,但通用清洁盒带通常可有效单独清洁 50 次。如果尝试使用清洁盒带单独清洁操作超过 50 次, 那么将 显示错误代码 7。弹出清洁盒带并用新盒带更换。

要使用 LTO Ultrium 通用清洁盒带:

- 1. 将清洁盒带插入到磁带机。磁带机自动进行清洁。当清洁完成时,磁带机弹出盒带。
- 2. 从磁带机卸下清洁盒带。